# ELIT-1930

**Fanless Signage Player with 8th Gen. Intel® Core™ i7/i5/i3 Processor**

# User's Manual

# Version 1.1

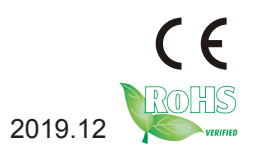

P/N: 4016193000110P 2019.12

# <span id="page-1-0"></span>**Revision History**

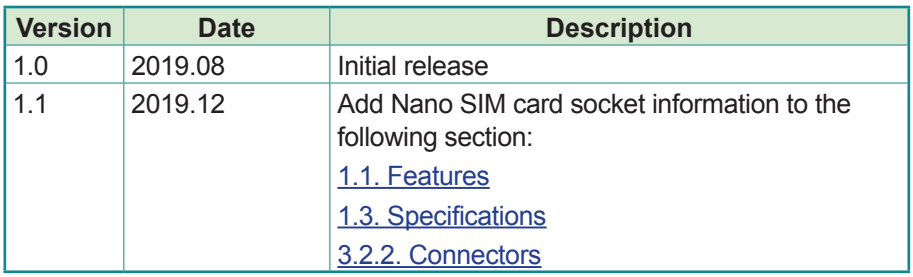

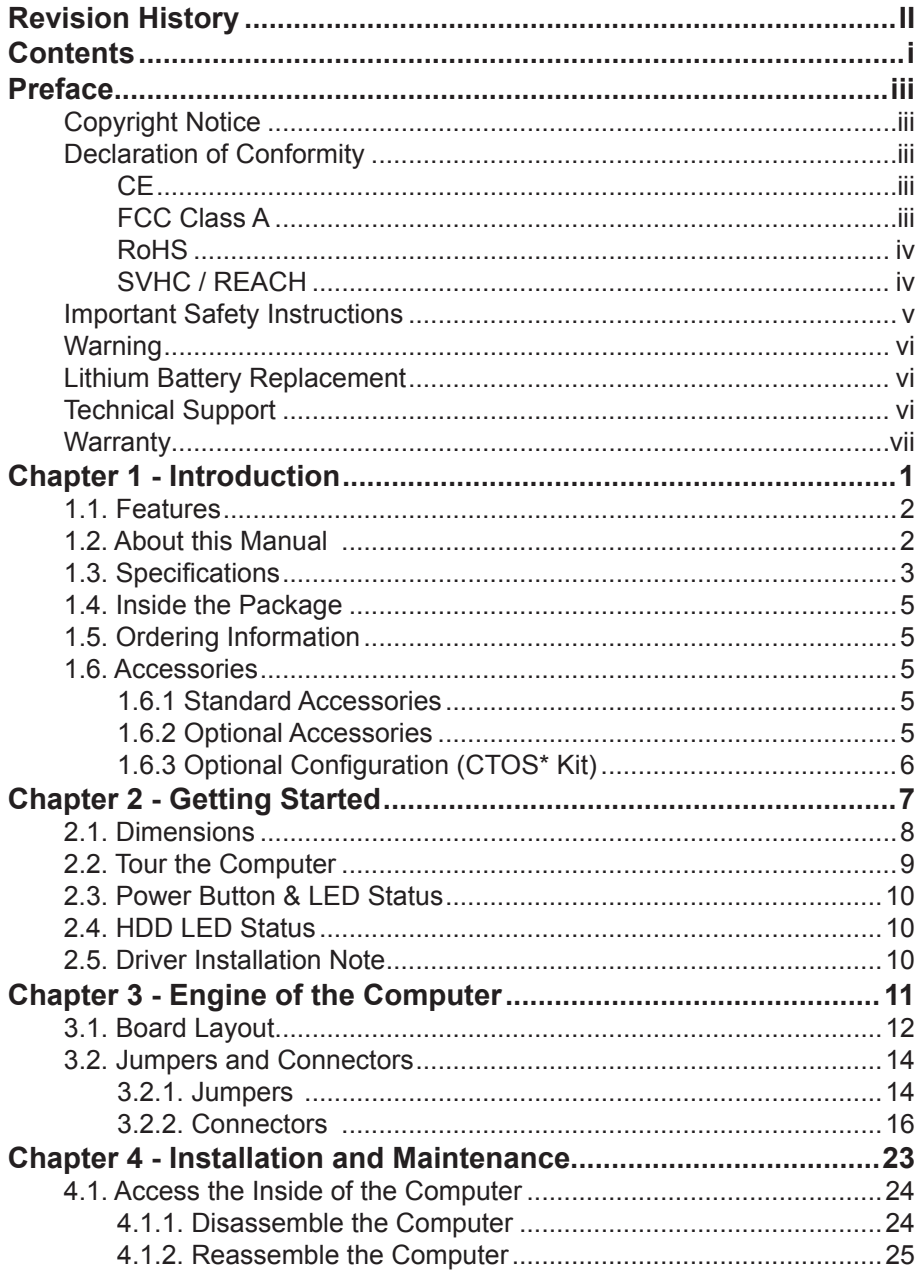

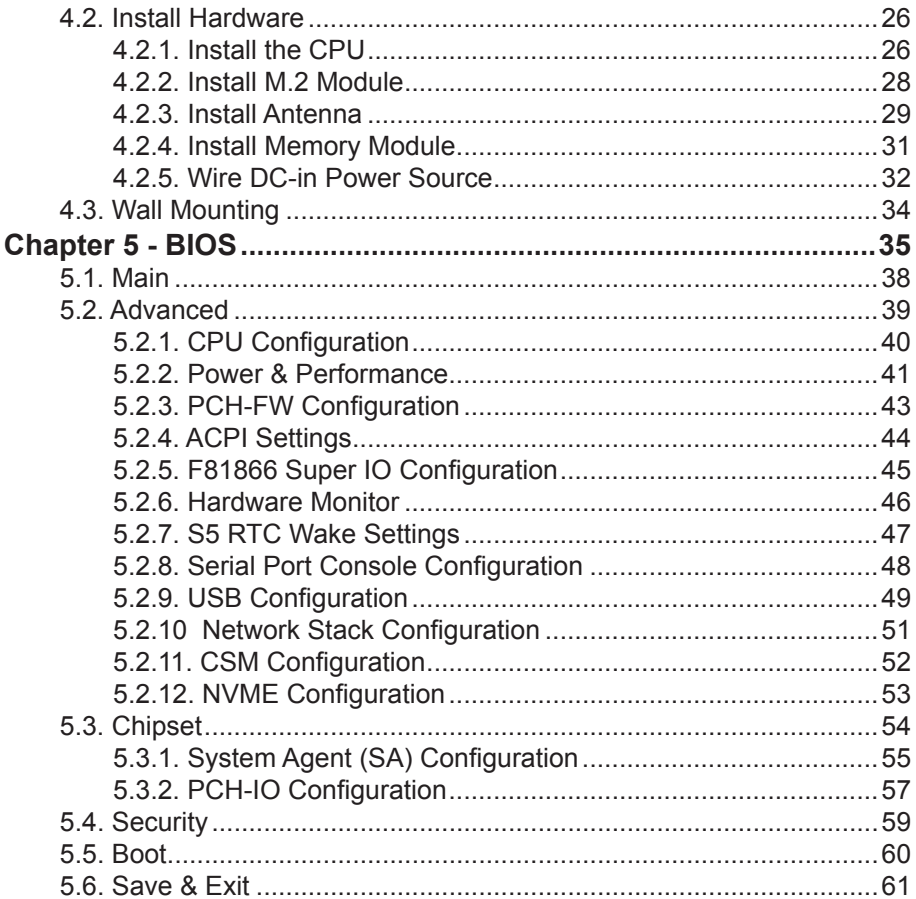

# <span id="page-4-0"></span>**Copyright Notice**

All Rights Reserved.

The information in this document is subject to change without prior notice in order to improve the reliability, design and function. It does not represent a commitment on the part of the manufacturer.

Under no circumstances will the manufacturer be liable for any direct, indirect, special, incidental, or consequential damages arising from the use or inability to use the product or documentation, even if advised of the possibility of such damages.

This document contains proprietary information protected by copyright. All rights are reserved. No part of this document may be reproduced by any mechanical, electronic, or other means in any form without prior written permission of the manufacturer.

# **Declaration of Conformity**

#### **CE**

The CE symbol on your product indicates that it is in compliance with the directives of the Union European (EU). A Certificate of Compliance is available by contacting Technical Support.

This product has passed the CE test for environmental specifications when shielded cables are used for external wiring. We recommend the use of shielded cables. This kind of cable is available from ARBOR. Please contact your local supplier for ordering information.

#### **Warning**

This is a class A product. In a domestic environment this product may cause radio interference in which case the user may be required to take adequate measures.

# **FCC Class A**

This device complies with Part 15 of the FCC Rules. Operation is subject to the following two conditions:

- (1) This device may not cause harmful interference, and
- (2) This device must accept any interference received, including interference that may cause undesired operation.

#### <span id="page-5-0"></span>NOTE:

This equipment has been tested and found to comply with the limits for a Class A digital device, pursuant to Part 15 of the FCC Rules. These limits are designed to provide reasonable protection against harmful interference when the equipment is operated in a commercial environment. This equipment generates, uses, and can radiate radio frequency energy and, if not installed and used in accordance with the instruction manual, may cause harmful interference to radio communications. Operation of this equipment in a residential area is likely to cause harmful interference in which case the user will be required to correct the interference at his own expense.

# **RoHS**

ARBOR Technology Corp. certifies that all components in its products are in compliance and conform to the European Union's Restriction of Use of Hazardous Substances in Electrical and Electronic Equipment (RoHS) Directive 2002/95/EC.

The above mentioned directive was published on 2/13/2003. The main purpose of the directive is to prohibit the use of lead, mercury, cadmium, hexavalent chromium, polybrominated biphenyls (PBB), and polybrominated diphenyl ethers (PBDE) in electrical and electronic products. Member states of the EU are to enforce by 7/1/2006.

ARBOR Technology Corp. hereby states that the listed products do not contain unintentional additions of lead, mercury, hex chrome, PBB or PBDB that exceed a maximum concentration value of 0.1% by weight or for cadmium exceed 0.01% by weight, per homogenous material. Homogenous material is defined as a substance or mixture of substances with uniform composition (such as solders, resins, plating, etc.). Lead-free solder is used for all terminations (Sn(96-96.5%), Ag(3.0-3.5%) and Cu(0.5%)).

# **SVHC / REACH**

To minimize the environmental impact and take more responsibility to the earth we live, Arbor hereby confirms all products comply with the restriction of SVHC (Substances of Very High Concern) in (EC) 1907/2006 (REACH --Registration, Evaluation, Authorization, and Restriction of Chemicals) regulated by the European Union.

All substances listed in SVHC < 0.1 % by weight (1000 ppm)

# <span id="page-6-0"></span>**Important Safety Instructions**

Read these safety instructions carefully

- 1. Read all cautions and warnings on the equipment.
- 2. Place this equipment on a reliable surface when installing. Dropping it or letting it fall may cause damage
- 3. Make sure the correct voltage is connected to the equipment.
- 4. For pluggable equipment, the socket outlet should be near the equipment and should be easily accessible.
- 5. Keep this equipment away from humidity.
- 6. The openings on the enclosure are for air convection and protect the equipment from overheating. DO NOT COVER THE OPENINGS.
- 7. Position the power cord so that people cannot step on it. Do not place anything over the power cord.
- 8. Never pour any liquid into opening. This may cause fire or electrical shock.
- 9. Never open the equipment. For safety reasons, the equipment should be opened only by qualified service personnel.
- 10. If one of the following situations arises, get the equipment checked by service personnel:
	- a. The power cord or plug is damaged.
	- b. Liquid has penetrated into the equipment.
	- c. The equipment has been exposed to moisture.
	- d. The equipment does not work well, or you cannot get it to work according to the user's manual.
	- e. The equipment has been dropped or damaged.
	- f. The equipment has obvious signs of breakage.
- 11. Keep this User's Manual for later reference.

# <span id="page-7-0"></span>**Warning**

The Box PC and its components contain very delicately Integrated Circuits (IC). To protect the Box PC and its components against damage caused by static electricity, you should always follow the precautions below when handling it:

- 1. Disconnect your Box PC from the power source when you want to work on the inside.
- 2. Use a grounded wrist strap when handling computer components.
- 3. Place components on a grounded antistatic pad or on the bag that came with the Box PC, whenever components are separated from the system.

# **Lithium Battery Replacement**

Incorrect replacement of the lithium battery may lead to a risk of explosion.

The lithium battery must be replaced with an identical battery or a battery type recommended by the manufacturer.

Do not throw lithium batteries into the trash can. It must be disposed of in accordance with local regulations concerning special waste.

# **Technical Support**

If you have any technical difficulties, please consult the user's manual first at: <http://www.arbor.com.tw>

Please do not hesitate to call or e-mail our customer service when you still cannot find out the answer.

http://www.arbor-technology.com

E-mail:[info@arbor.com.tw](mailto:info%40arbor.com.tw?subject=)

# <span id="page-8-0"></span>**Warranty**

This product is warranted to be in good working order for a period of one year from the date of purchase. Should this product fail to be in good working order at any time during this period, we will, at our option, replace or repair it at no additional charge except as set forth in the following terms. This warranty does not apply to products damaged by misuse, modifications, accident or disaster.

Vendor assumes no liability for any damages, lost profits, lost savings or any other incidental or consequential damage resulting from the use, misuse of, or inability to use this product. Vendor will not be liable for any claim made by any other related party.

Vendors disclaim all other warranties, either expressed or implied, including but not limited to implied warranties of merchantability and fitness for a particular purpose, with respect to the hardware, the accompanying product's manual(s) and written materials, and any accompanying hardware. This limited warranty gives you specific legal rights.

Return authorization must be obtained from the vendor before returned merchandise will be accepted. Authorization can be obtained by calling or faxing the vendor and requesting a Return Merchandise Authorization (RMA) number. Returned goods should always be accompanied by a clear problem description.

This page is intentionally left blank.

# <span id="page-10-0"></span>**Chapter 11 Introduction**

# <span id="page-11-1"></span><span id="page-11-0"></span>**1.1. Features**

- Support triple-display for 1 x HDMI, 1 x DVI- D and 1 x DP
- • Support one channel 4K (UHD) Display
- • Support 3 x COM, 4 x USB3.1 with Type A, 1 x Nano SIM
- • Support DirectX 12
- • Support iAMT Function
- • Support RAID Function
- One NGFF connector for wireless
- • RTC wakeup supported
- Operating temperature : -15  $\sim$  60°C

# **1.2. About this Manual**

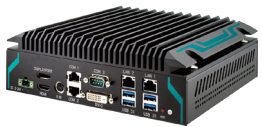

This manual is meant for the experienced users and integrators with hardware knowledge of personal computers. If you are not sure about the description in this manual, consult your vendor before further handling.

We recommend that you keep one copy of this manual for the quick reference for any necessary maintenance in the future. Thank you for choosing ARBOR products.

# <span id="page-12-1"></span><span id="page-12-0"></span>**1.3. Specifications**

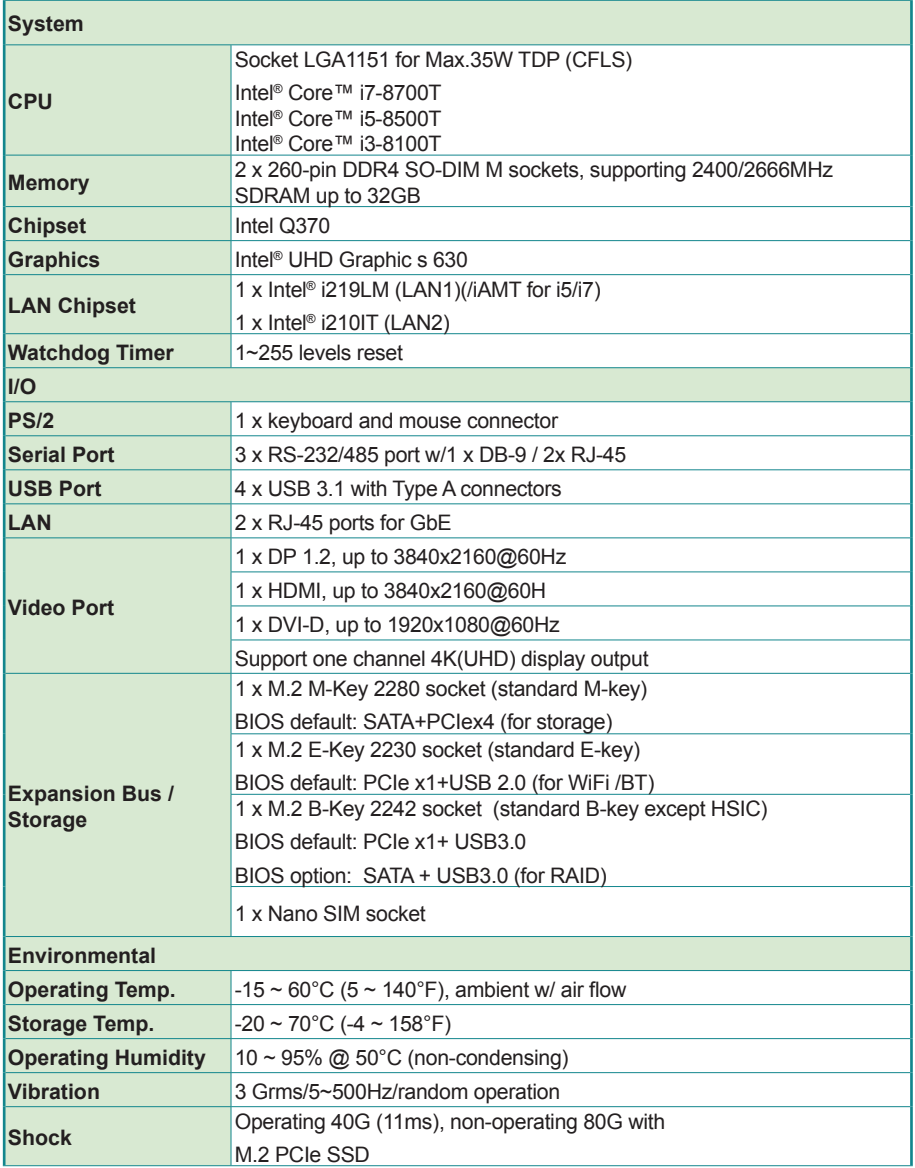

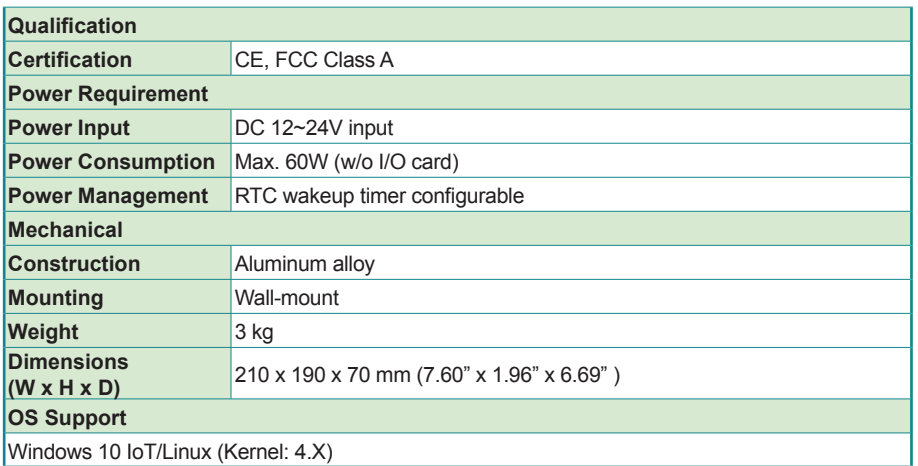

# <span id="page-14-0"></span>**1.4. Inside the Package**

Upon opening the package, carefully inspect the contents. If any of the items is missing or appears damaged, contact your local dealer or distributor. The package should contain the following items:

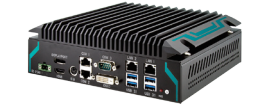

User's **Manual**  1 x ELIT-1930

1 x **Accessory Box** that contains the following items:

- User's manual
- Screws
- 2-pin plug for terminal block

#### **1.5. Ordering Information**

ELIT-1930 Digital Signage Player with Intel® Q370 w/o CPU, memory and ELIT-1930 storage (CPU-RAM-SSD-OS by CTOS)

# **1.6. Accessories**

#### **1.6.1 Standard Accessories**

Bracket ELIT-1930 bracket

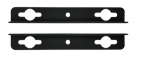

#### **1.6.2 Optional Accessories**

PAC-180W6C-FSP 180W AC/DC 24V ADAPTER KIT with 2pin/3pin/4pin Block

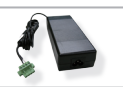

# <span id="page-15-0"></span>**1.6.3 Optional Configuration (CTOS\* Kit)**

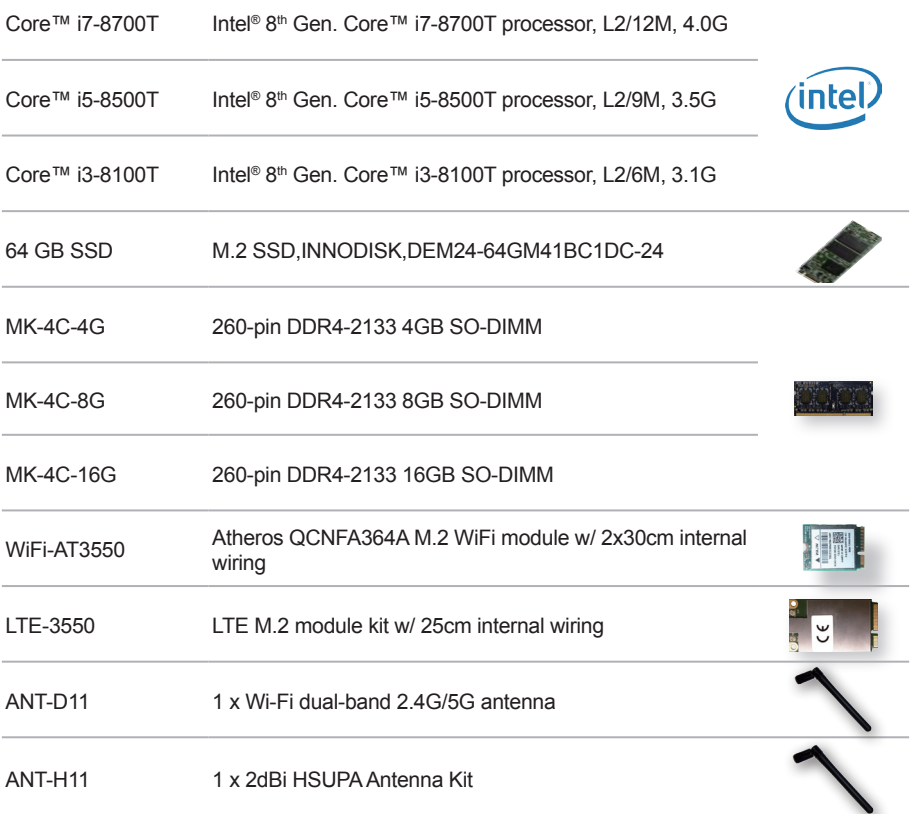

<span id="page-16-0"></span>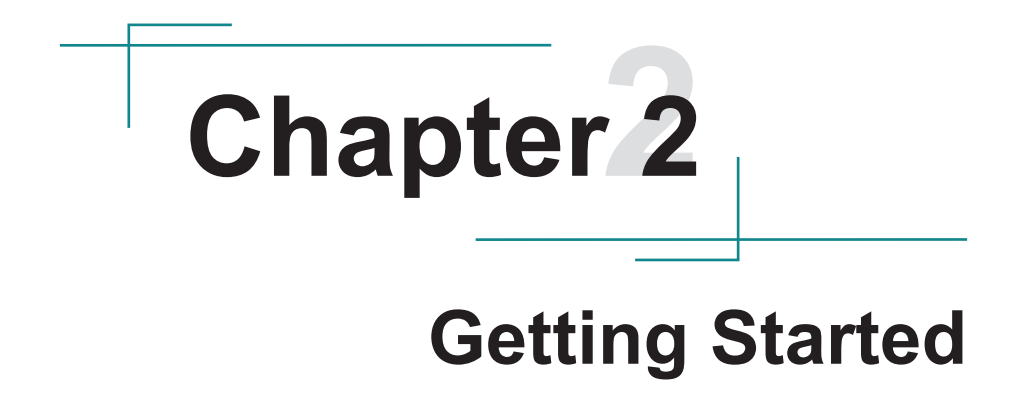

# <span id="page-17-0"></span>**2.1. Dimensions**

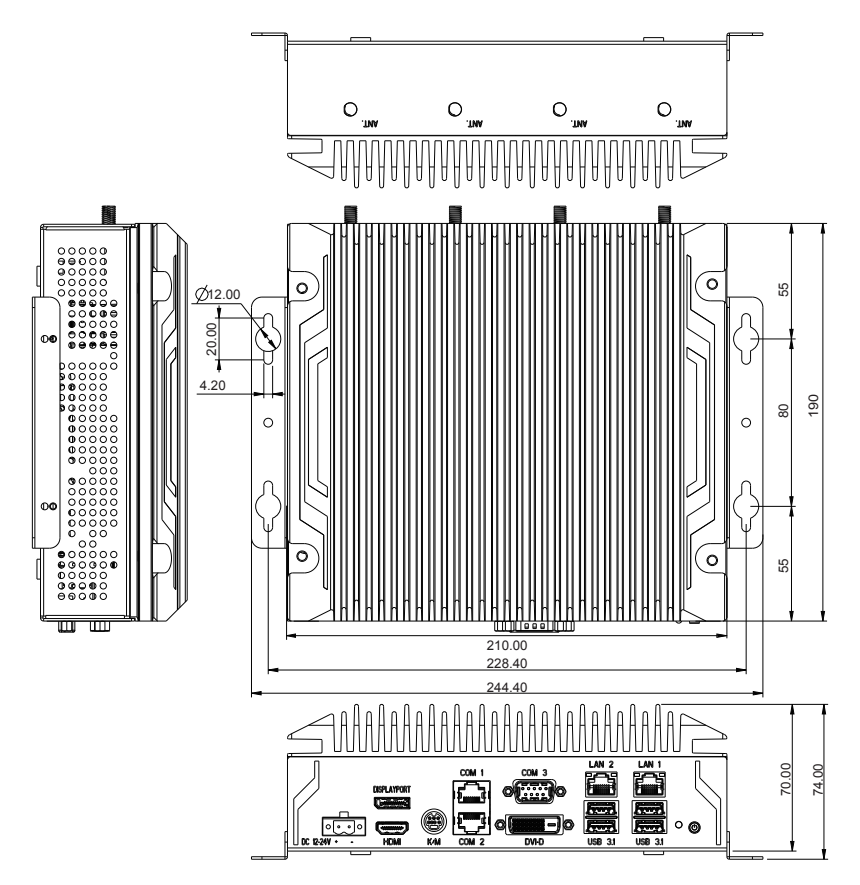

Unit: mm

# <span id="page-18-0"></span>**2.2. Tour the Computer**

Take a look around the computer and find the external controls and connectors.

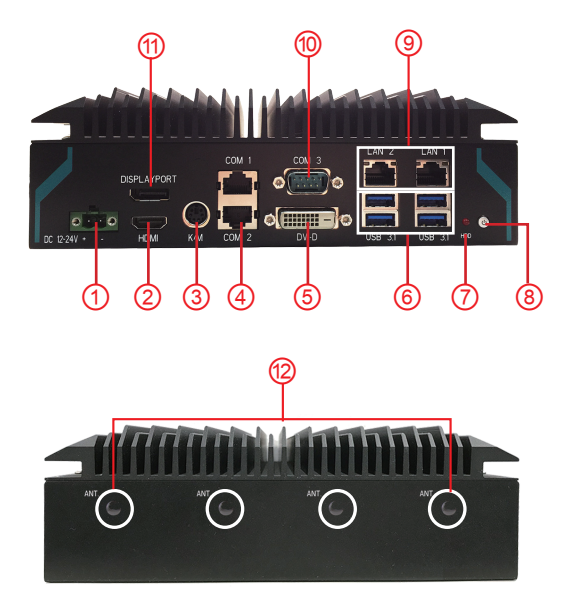

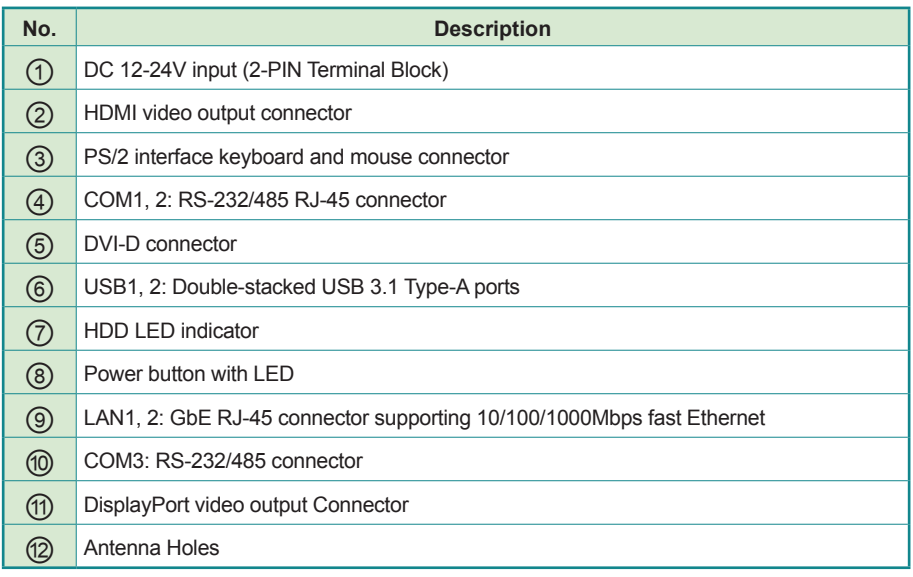

# <span id="page-19-0"></span>**2.3. Power Button & LED Status**

#### **Power button:**

- When in the OS, press the power button to enter standby mode.
- To force the computer to shut down, press and hold the button for about 4 seconds.

#### **Power LED**

- **Green:** The computer is in turned on.
- **Red:** The computer is shut down or in standby mode.

# **2.4. HDD LED Status**

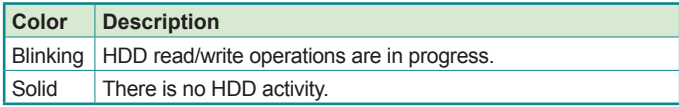

# **2.5. Driver Installation Note**

The computer supports Windows 10 IoT. To install the drivers, please go to our website at **www.arbor-technology.com** and download the driver pack from the product page.

# <span id="page-20-0"></span>**Chapter 33 Engine of the Computer**

# <span id="page-21-0"></span>**3.1. Board Layout**

#### Main Board - FMB-i911B

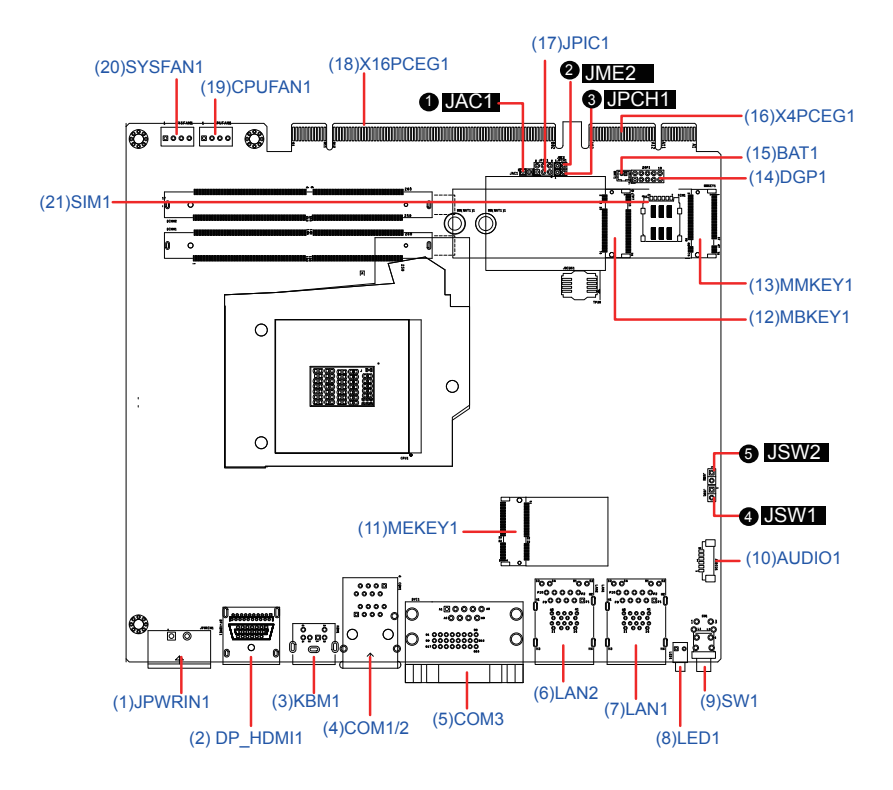

#### Jumpers

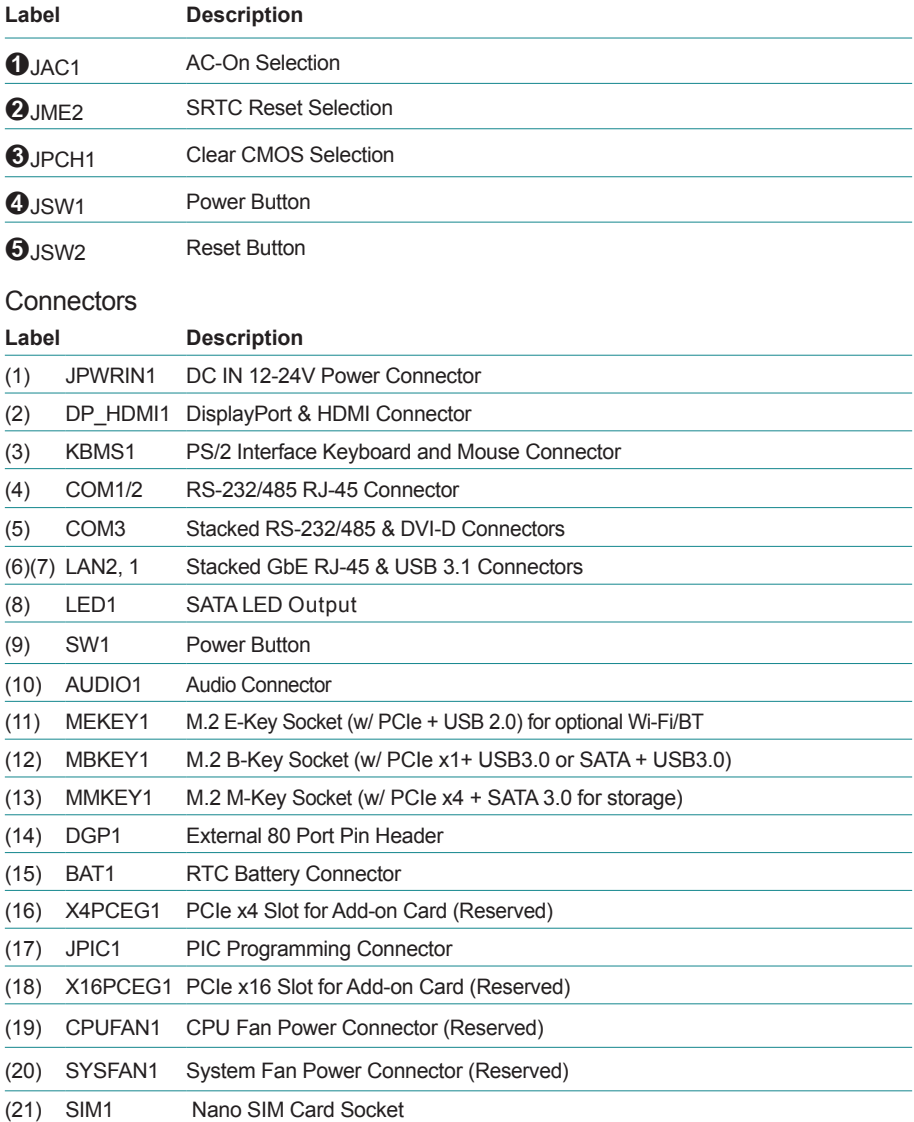

# <span id="page-23-0"></span>**3.2. Jumpers and Connectors**

# **3.2.1. Jumpers**

# ➊**JAC1**

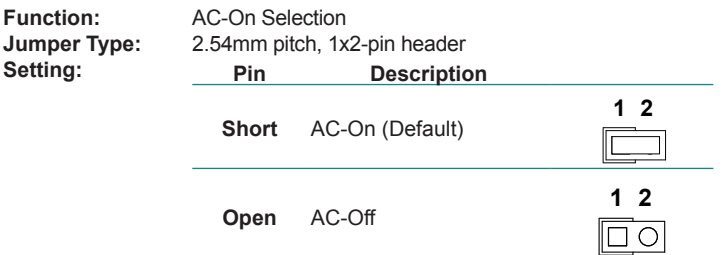

#### ➋ **JME2**

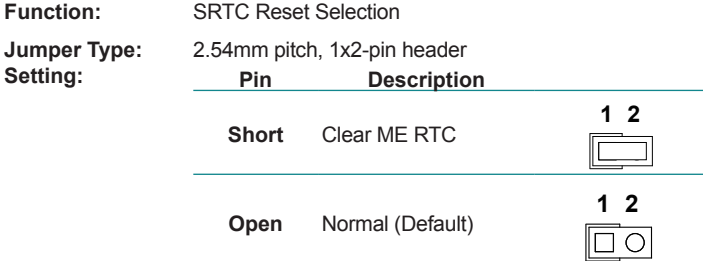

# ➌ **JPCH1**

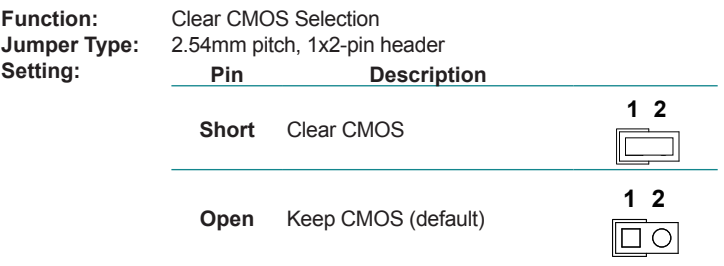

# ➍ **JSW1**

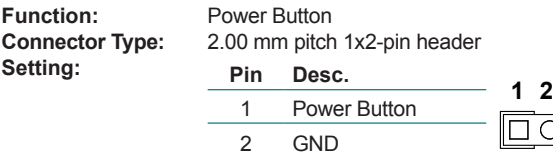

# ➎ **JSW2**

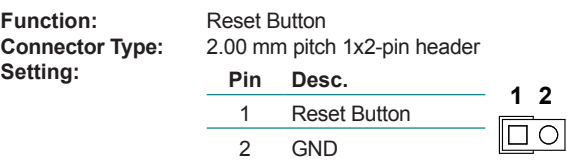

#### <span id="page-25-1"></span><span id="page-25-0"></span>**3.2.2. Connectors**

## **(1) JPWRIN1**

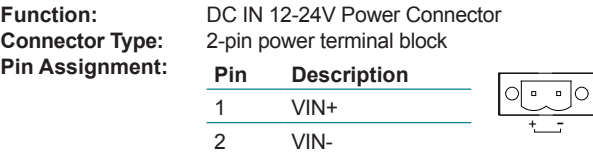

### **(2) DP\_HDMI1**

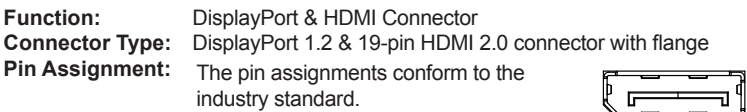

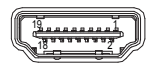

# **(3) KBMS1**

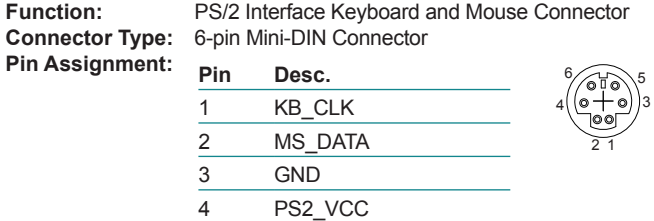

5 KB\_CLK 6 MS\_CLK

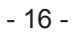

#### **(4) COM1, 2**

**Function:** RS-232/485 RJ-45 Connector **Connector Type:** RJ-45 Connector<br>**Pin Assignment:** The pin assignment The pin assignments conform to the industry standard.

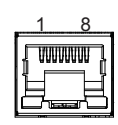

#### **(5) COM3**

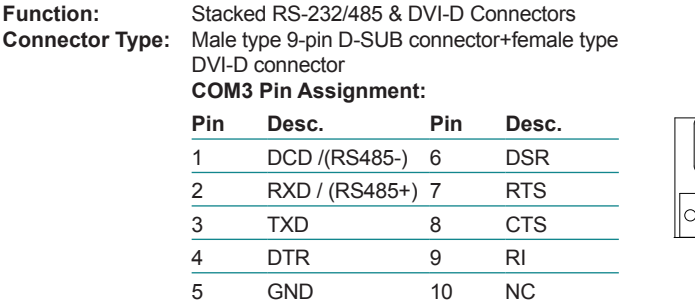

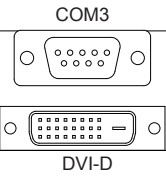

#### **DVI-D:**

The pin assignments conform to the industry standard.

# **(6)(7) LAN2, 1**

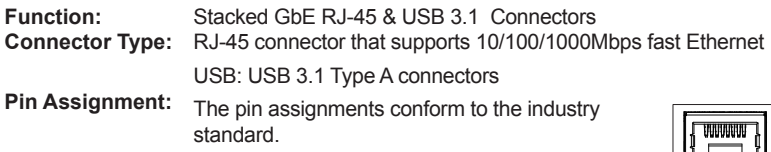

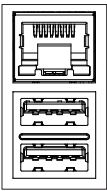

# **(8) LED1**

**Function:** SATA LED Output

#### **(9) SW1**

**Function** Power Button **Connector Type:** LED tact switch with green and red colors

**Pin Assignment:** 

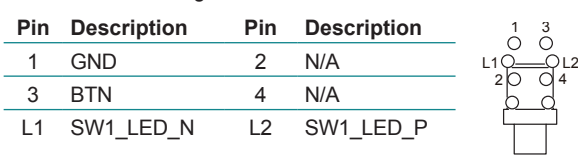

#### **(10) AUDIO1**

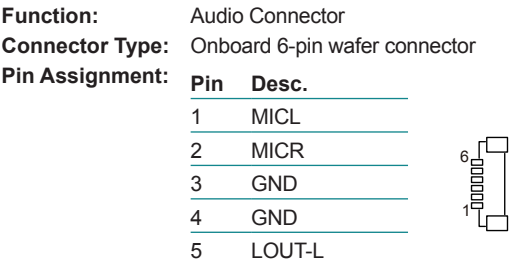

# 6 LOUT-R

#### **(11) MEKEY1**

**Function:** M.2 E-Key socket (w/ PCIe + USB 2.0) for optional Wi-Fi/BT **Connector Type:** M.2 E-Key 2230 Socket The pin assignments conform to the industry standard.

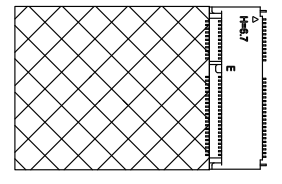

# **(12) MBKEY1**

**Function:** M.2 B-Key socket (w/ PCIe x1+ USB3.0 or SATA + USB3.0)(either one)\*

\* With the default BIOS, the socket signals support PCIe x1 + USB3.0. For socket to support SATA 3.0 + USB 3.0, please contact ARBOR Technology for optional BIOS.

**Connector Type:** M.2 B-Key 2242 Socket<br>**Pin Assianment:** The pin assianments con

The pin assignments conform to the industry standard.

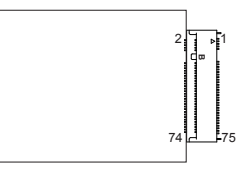

#### **(13) MMKEY1**

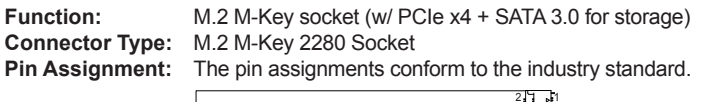

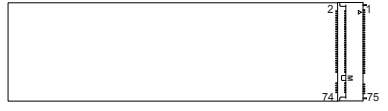

# **(14) DGP1**

**Function:** External 80 port pin header

**Connector Type:** 2.00mm-pitch 2x5-pin header

**Pin Assignment:** <u>Pin Description Pin Description</u><br>1 CLK 2 GND CLK 2 GND FRAME# 4 LAD0 PLTRST# 6 NC LAD3 8 LAD2 VCC3 10 LAD1

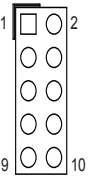

# **(15) BAT1**

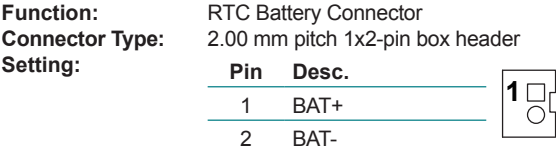

#### **(16) X4PCEG1**

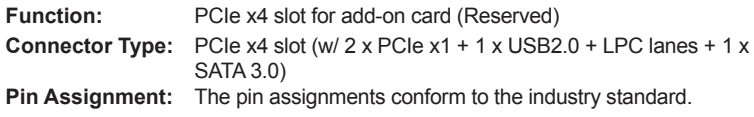

# **(17) JPIC1**

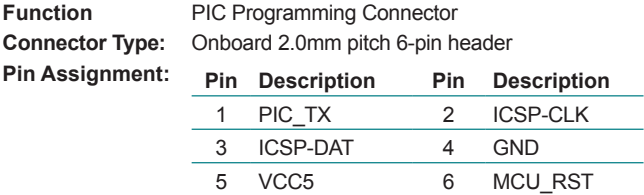

## **(18) X16PCEG1**

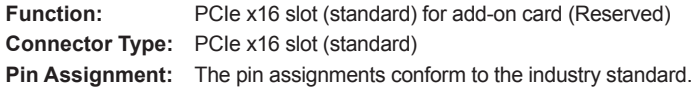

SW C1 C2 C3

# **(19)(20) CPU/SYSFAN1**

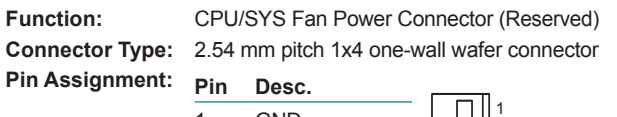

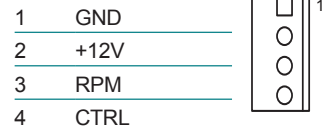

# **(21) SIM1**

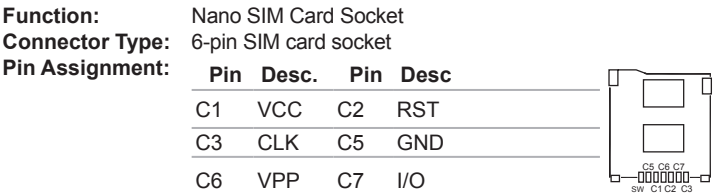

This page is intentionally left blank.

<span id="page-32-0"></span>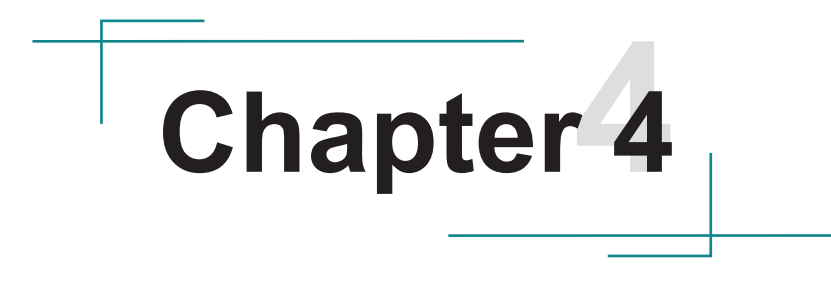

# **Installation & Maintenance**

# <span id="page-33-0"></span>**4.1. Access the Inside of the Computer**

To use onboard jumpers/connectors or to install/remove internal components, you will need to open the computer to access the inside of the computer. Follow through the guide below to access the inside of the computer.

#### **4.1.1. Disassemble the Computer**

1. Remove the 4 screws on the top case as shown below.

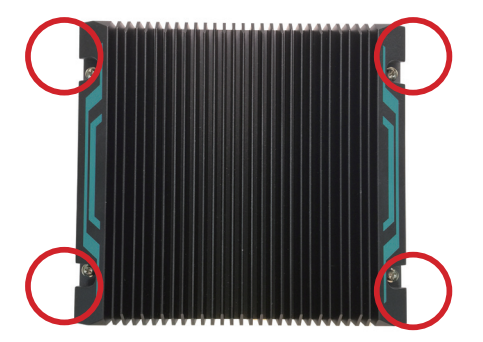

2. Remove the top case from the computer. If you find it difficult to lift the top case, use a flat bladed prying tool to pry the case up.

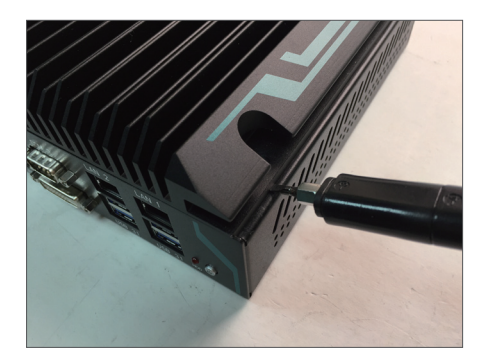

<span id="page-34-0"></span>3. Then you are ready to access the components of the main board.

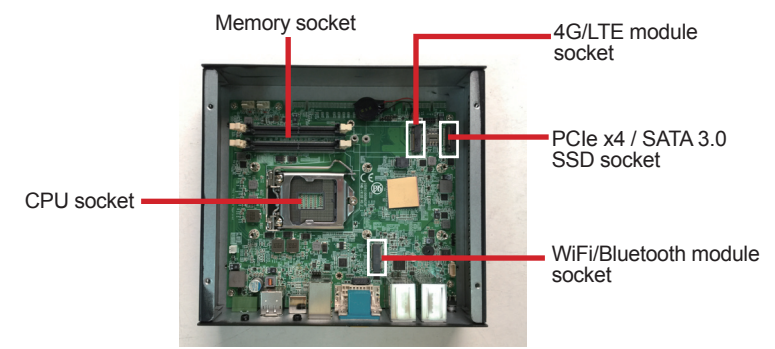

#### **4.1.2. Reassemble the Computer**

After you make required jumper settings and connections, replace the top case and then fasten the 4 screws you removed at Step 1 to reassemble the computer.

# <span id="page-35-0"></span>**4.2. Install Hardware**

## **4.2.1. Install the CPU**

1. Locate the CPU socket on the main board

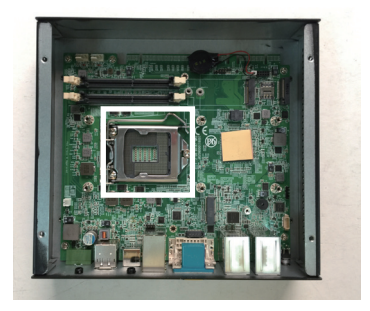

The processor socket comes with a lever to secure the processor. Please refer to the pictures step by step as below and note that the cover of the socket must always be installed during transportation to avoid damage to the socket.

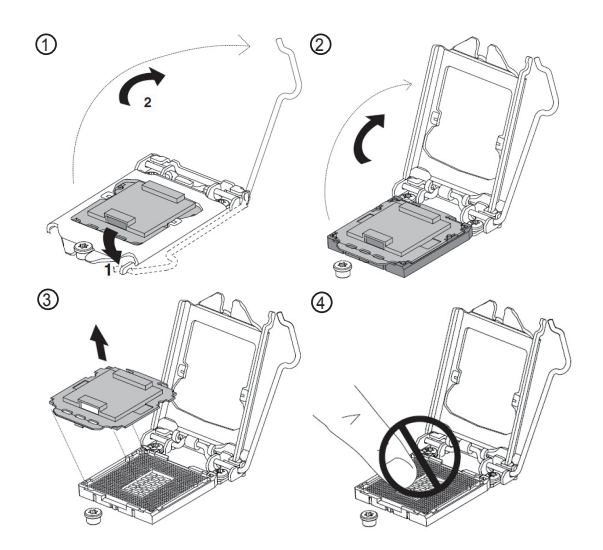

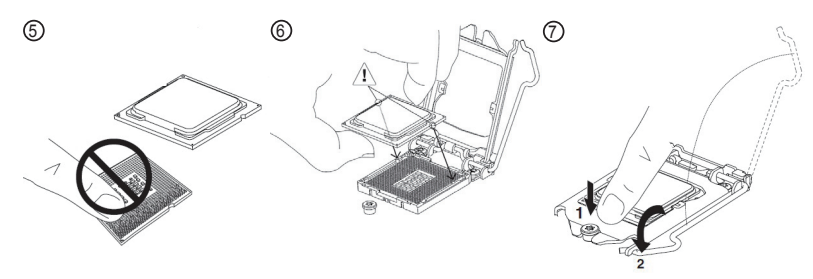

2. Find the heat sink and the thermal paste tube in the accessory box. Apply the thermal paste to the CPU area.

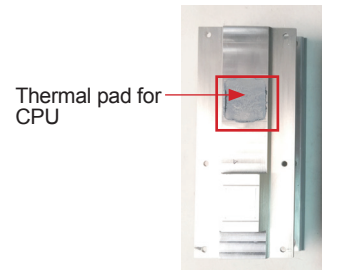

3. Place the heat sink on the CPU and PCH. Make sure that the thermal pad is in complete contact with the CPU.

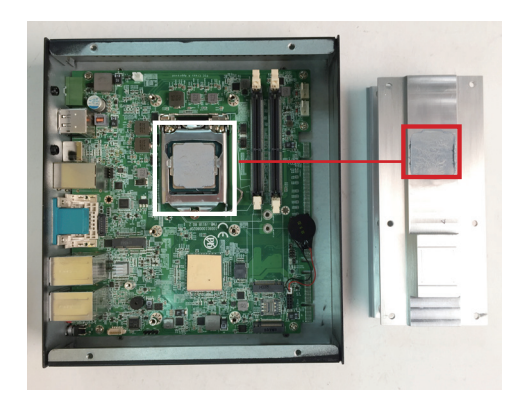

<span id="page-37-0"></span>4. Secure the heat sink with 6 screws.

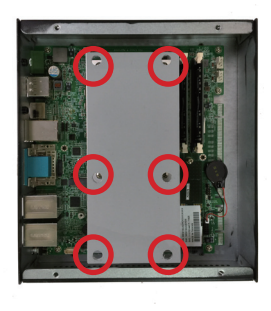

#### **4.2.2. Install M.2 Module**

The computer comes with three **M.2** sockets to load the computer with modules like Wi-Fi, Bluetooth, LTE or SATA SSD module as shown below:

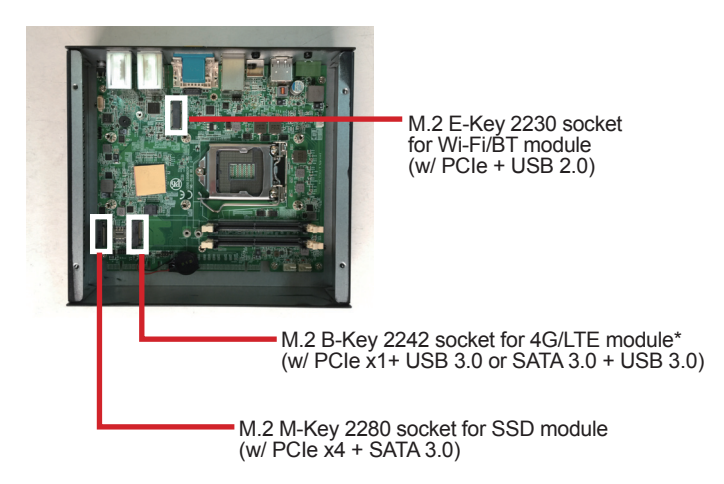

\* With the default BIOS, the socket signals support PCIe x1 + USB3.0. For socket to support SATA 3.0 + USB 3.0, please contact ARBOR Technology for optional BIOS.

The installation methods are basically the same. The following section will use the M.2 M-Key 2280 socket as the example.

1. Locate the M.2 socket for your intended module.

<span id="page-38-0"></span>2. Plug the M.2 module to the socket's connector by a slanted angle. Fully plug the module, and note the notch on the module should meet the break of the connector.

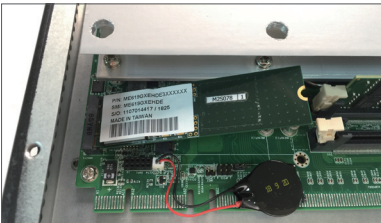

3. Press the module down and fix the module in place using one screw.

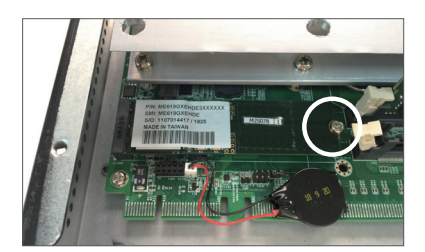

#### **4.2.3. Install Antenna**

To install the antenna for the wireless modules,

1. Have the RF antenna. The antenna has an SMA connector on one end and an MHF connector on the other.

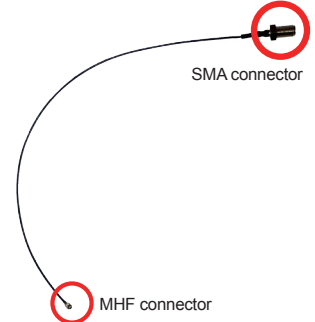

- 2. Connect the RF antenna's MHF connector to the wireless module.
- 3. Remove the plastic plug(s) from the antenna hole(s). Keep the plastic plug

for any possible restoration in the future.

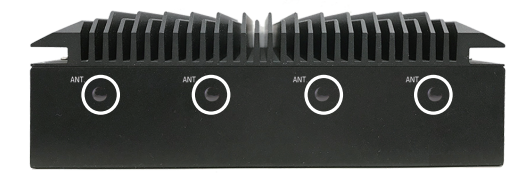

4. From the other end of the RF antenna, which is an SMA connector, remove the washer and the nut. Save the washer and nut for later use. Note the SMA connector has the form of a threaded bolt, with one flat side.

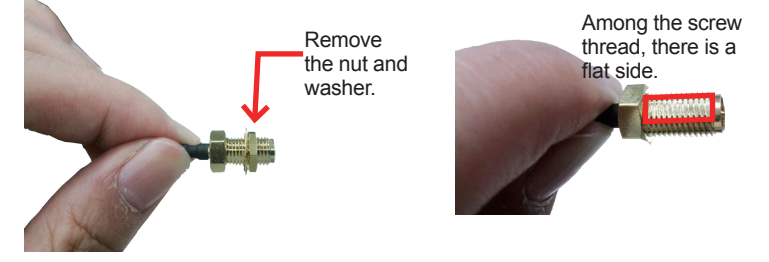

5. Pull the SMA connector through the above mentioned antenna hole. Note to meet the aforesaid flattened side with the antenna hole's flat side.

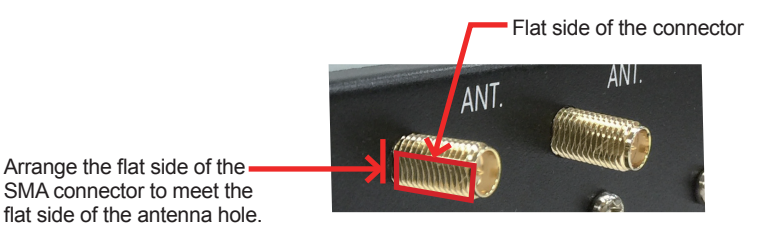

6. Mount the washer first and then the nut to the SMA connector. Make sure the nut is tightened.

<span id="page-40-0"></span>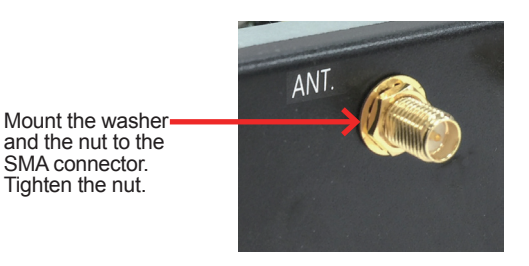

7. Have the external antenna(s). Screw and tightly fasten the antenna(s) to the SMA connector(s).

#### **4.2.4. Install Memory Module**

The main board has two dual inline memory module (DIMM) sockets. Load the computer with a memory module to make the computer run programs. The memory module for the computer's SO-DIMM socket should be a 260-pin DDR4 with a "key notch" off the centre among the pins, which enables the memory module for particular applications. There are another two notches at each left and right side of the memory module to help fix the module in the socket.

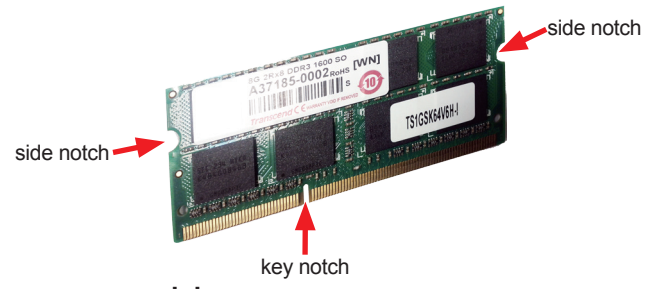

#### **To install a memory module:**

1. Confront the memory module's edge connector with the SO-DIMM slot connector. Align the memory module's key notch at the break on the SO-DIMM slot connector. By a slanted angle, fully plug the memory module until it cannot be plugged any more.

<span id="page-41-0"></span>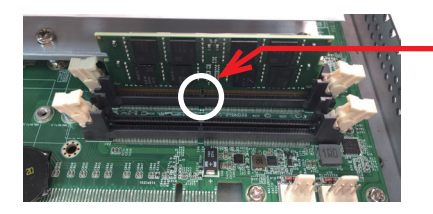

Aligh the memory module's key notch at the SO-DIMM slot connector's break.

2. Press down the memory module until it is auto-locked in place.

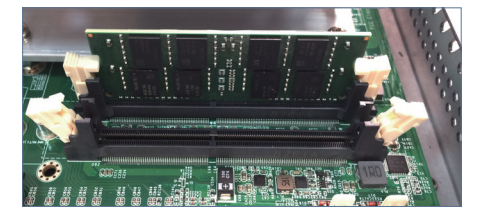

**4.2.5. Wire DC-in Power Source**

**Warning** Only trained and qualified personnel are allowed to install or replace this equipment.

- 1. Before wiring, make sure the power source is disconnected.
- 2. Find the terminal block in the accessory box.
- 3. Use the wire-stripping tool to strip a short insulation segment from the output wires of the DC power source.
- 4. Identify the positive and negative feed positions for the terminal block connection. See the symbols printed on the front panel indicating the polarities and DC-input power range in voltage.
- 5. Insert the exposed wires into the terminal block plugs. Only wires with insulation should extend from the terminal block plugs. Note that the polarities between the wires and the terminal block plugs must be positive to positive and negative to negative.

6. Use a slotted screwdriver to tighten the captive screws. Plug the terminal block firmly, which wired, into the receptacle on the front panel.

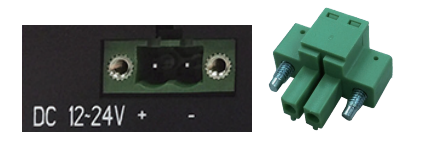

# <span id="page-43-0"></span>**4.3. Wall Mounting**

Prepare the wall mount kit and a screwdriver for wall mounting. Follow the instructions below:

1. Align the screw holes of the wall mount bracket with the ones of the main unit. Using the M3 screws included in the wall mount kit, fasten the wall mount bracket to the computer's case.

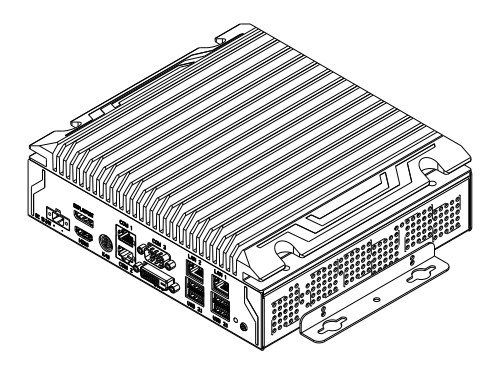

- 2. Repeat the step above to secure another wall mount bracket.
- 3. When the bracket is attached, the computer can be hanged on the wall as the way you want. The wall mount bracket dimension is shown as below:

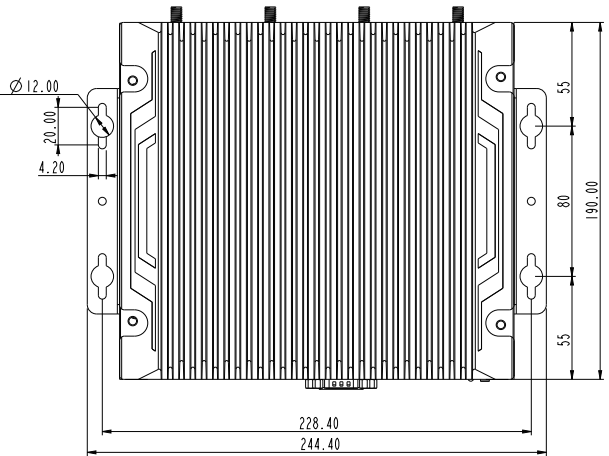

<span id="page-44-0"></span>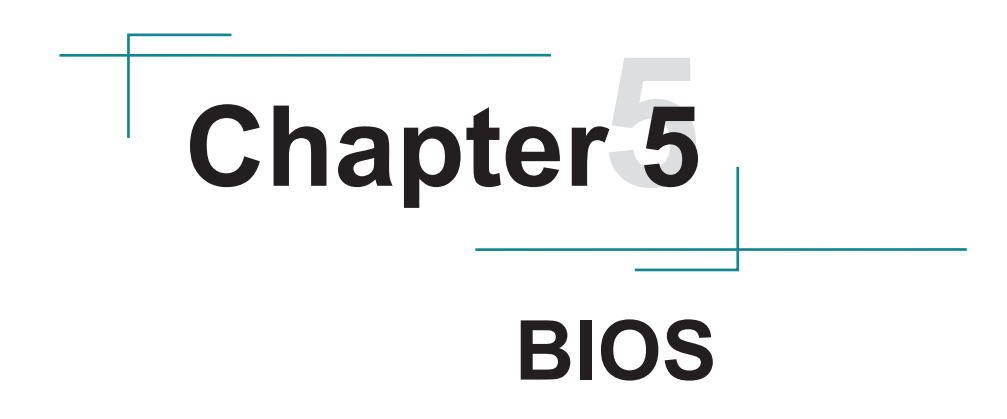

The BIOS Setup utility is featured by American Megatrends Inc to configure the system settings stored in the system's BIOS ROM. The BIOS is activated once the computer powers on. When the computer is off, the battery on the main board supplies power to BIOS RAM.

To enter the BIOS Setup utility, keep hitting the "Delete" key upon powering on the computer.

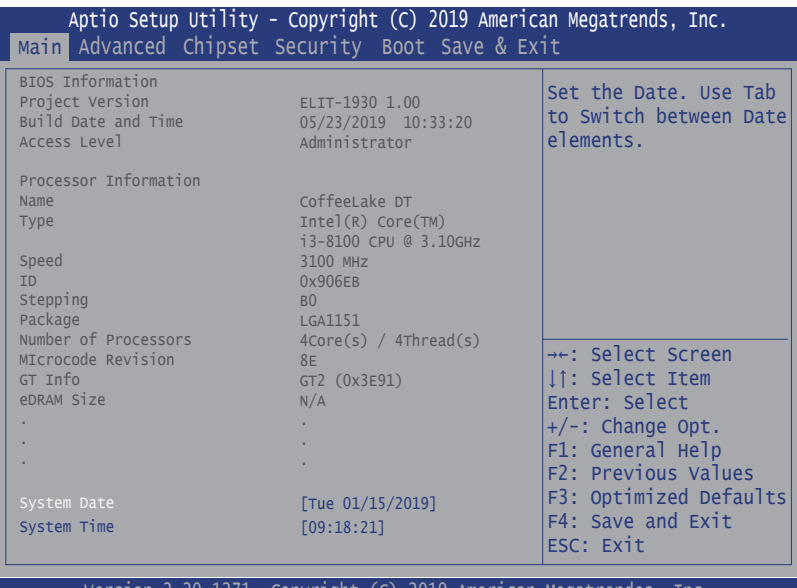

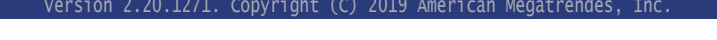

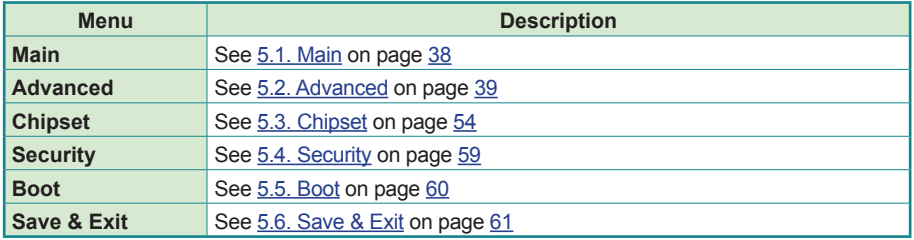

# **Key Commands**

The BIOS Setup utility relies on a keyboard to receive user's instructions. Hit the following keys to navigate within the utility and use the utility.

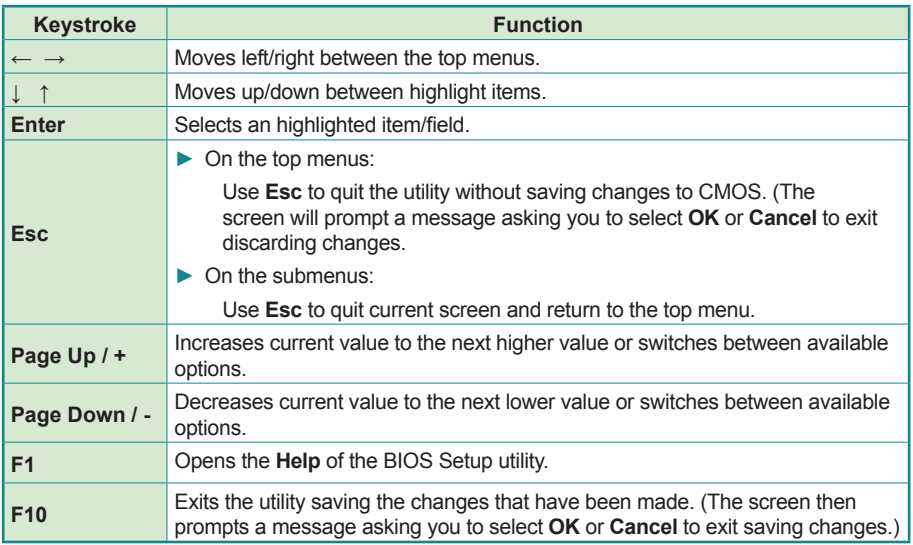

Note: Pay attention to the "WARNING" that shows at the left pane onscreen when making any change to the BIOS settings.

> This BIOS Setup utility is updated from time to time to improve system performance and hence the screenshots hereinafter may not fully comply with what you actually have onscreen.

# <span id="page-47-1"></span><span id="page-47-0"></span>**5.1. Main**

The **Main** menu features the settings of **System Date** and **System Time** and displays some BIOS info.

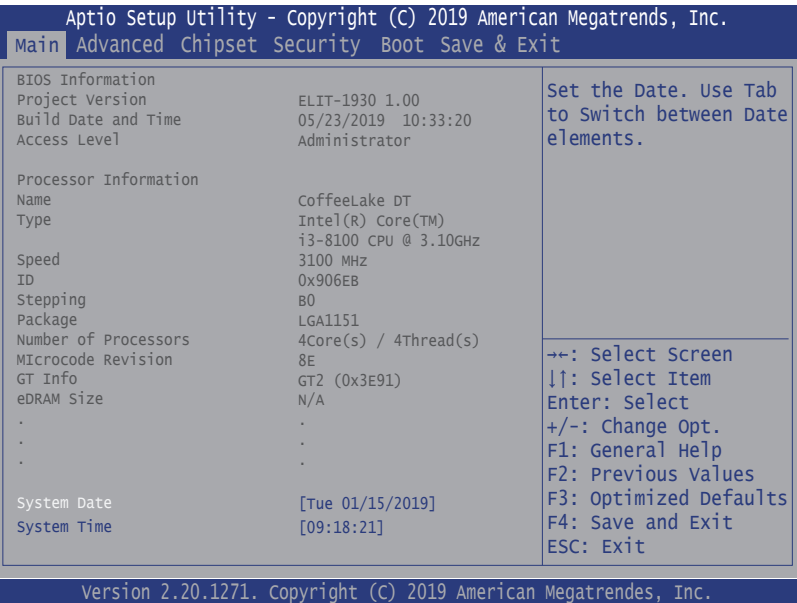

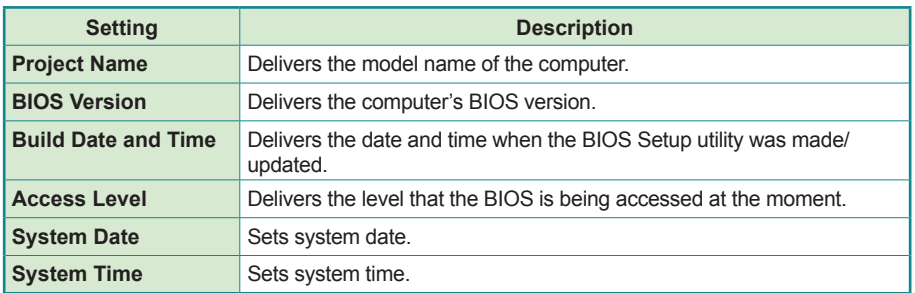

# <span id="page-48-1"></span><span id="page-48-0"></span>**5.2. Advanced**

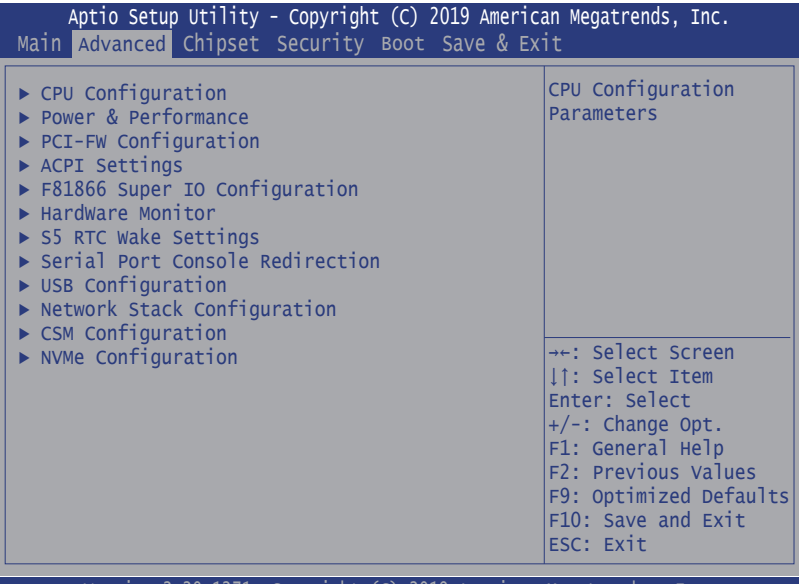

Version 2.20.1271. Copyright (C) 2019 American Megatrendes, Inc.

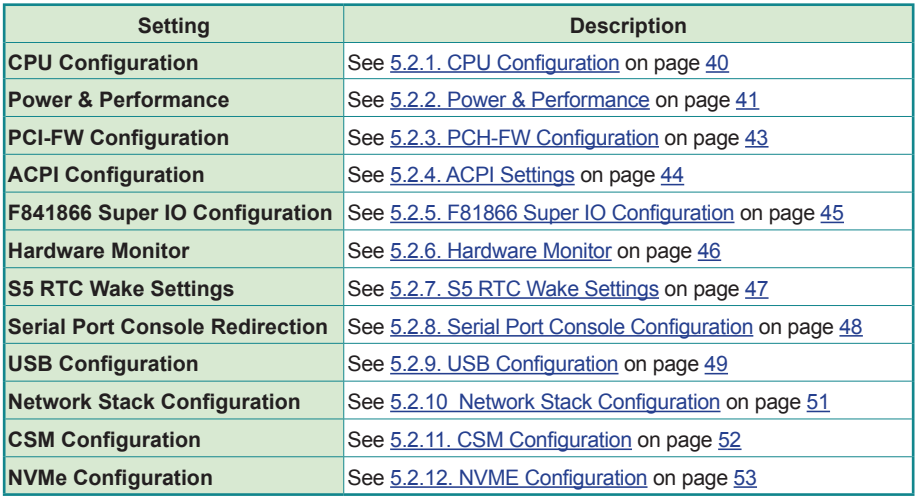

# <span id="page-49-1"></span><span id="page-49-0"></span>**5.2.1. CPU Configuration**

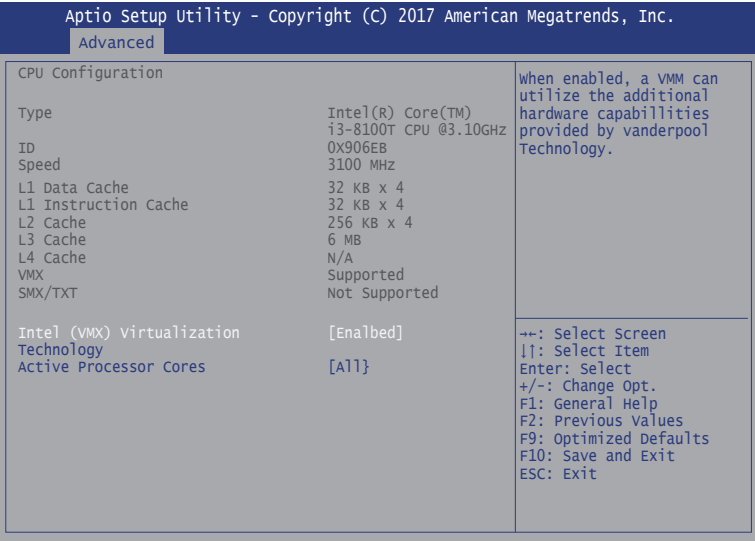

Version 2.18.1263. Copyright (C) 2017 American Megatrendes, Inc.

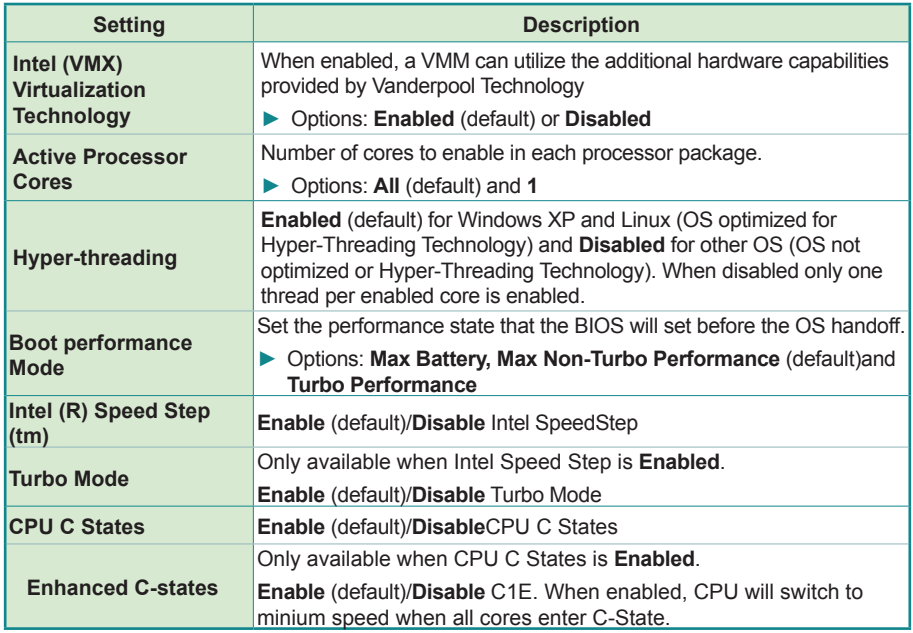

#### <span id="page-50-1"></span><span id="page-50-0"></span>**5.2.2. Power & Performance**

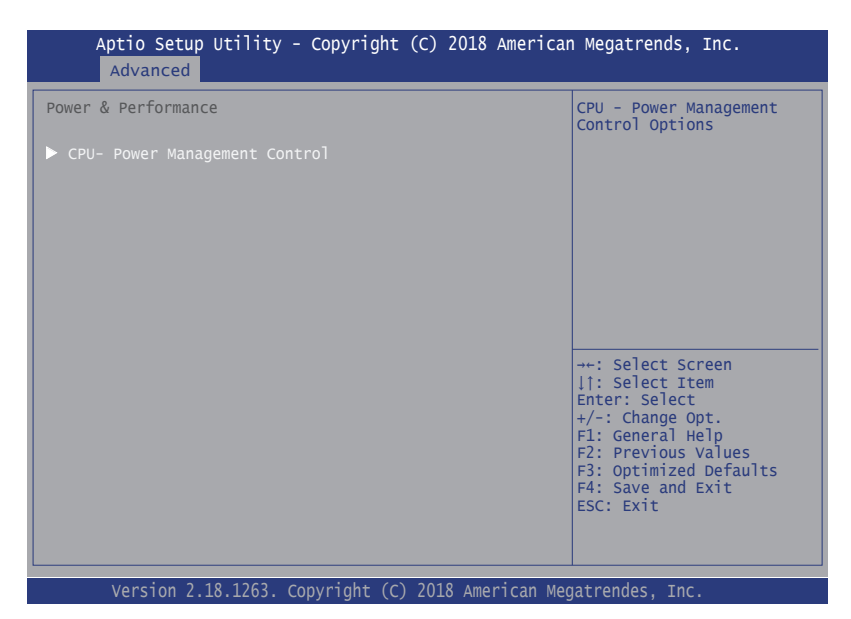

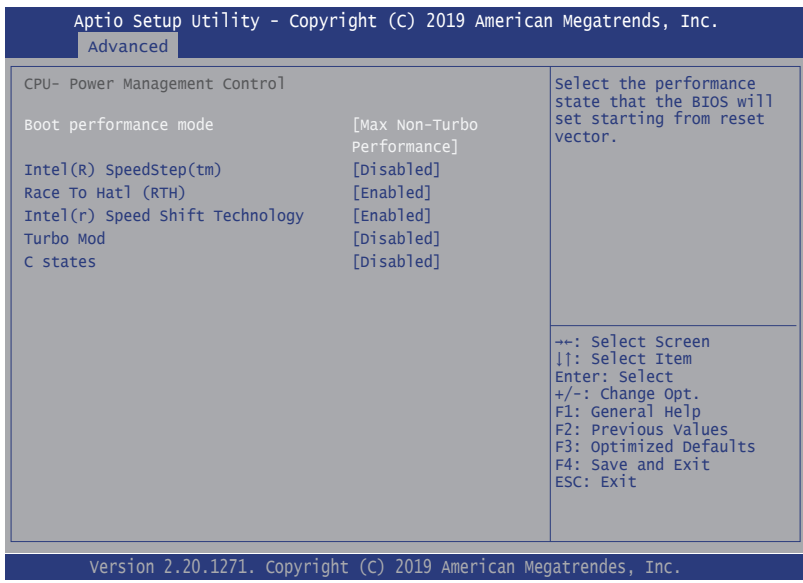

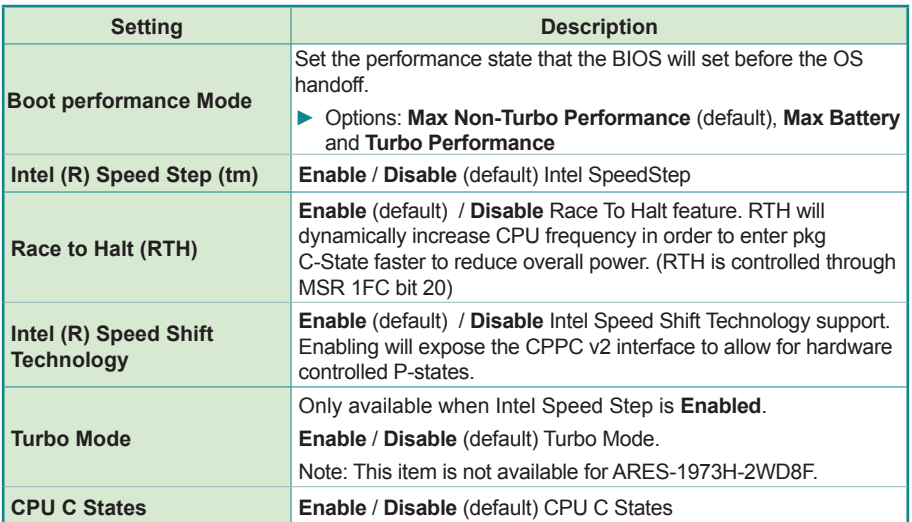

# <span id="page-52-1"></span><span id="page-52-0"></span>**5.2.3. PCH-FW Configuration**

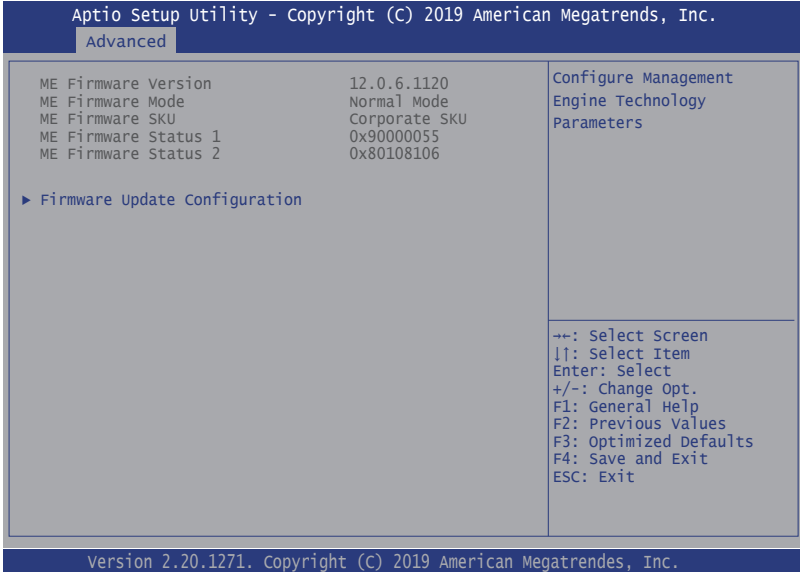

Select this submenu to view the ME firmware related information.

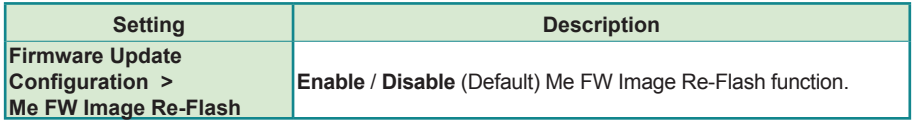

# <span id="page-53-1"></span><span id="page-53-0"></span>**5.2.4. ACPI Settings**

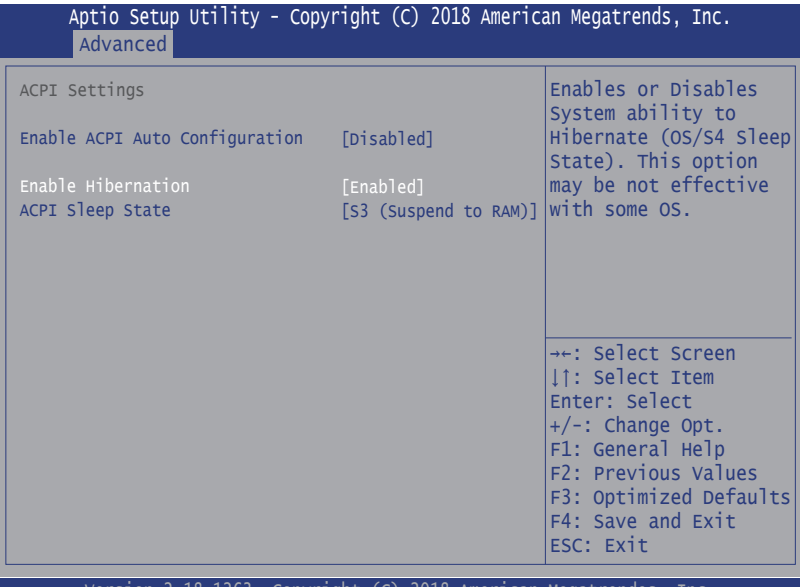

Version 2.18.1263. Copyright (C) 2018 American Megatrendes, Inc.

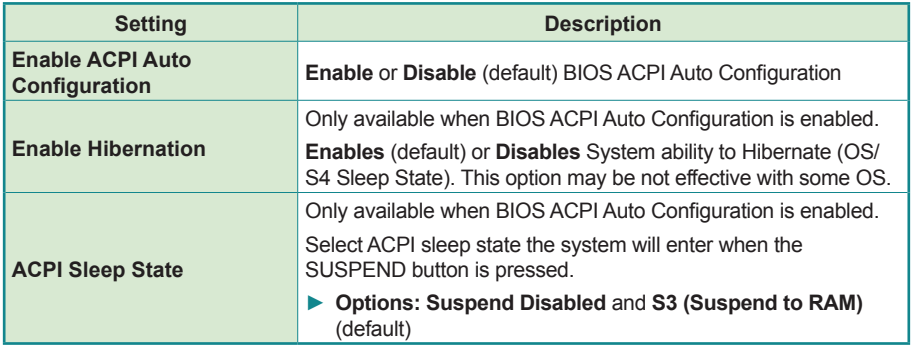

# <span id="page-54-1"></span><span id="page-54-0"></span>**5.2.5. F81866 Super IO Configuration**

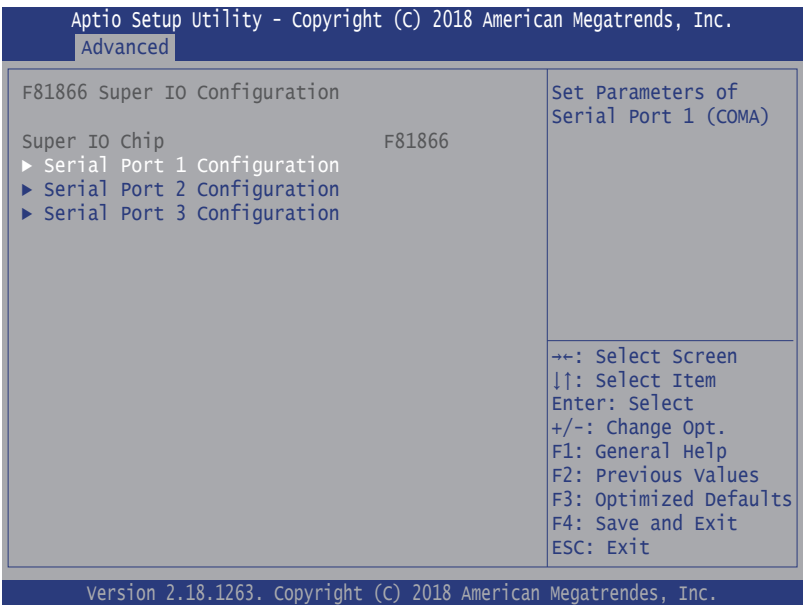

Note: The quantity of serial ports varies according to your model.

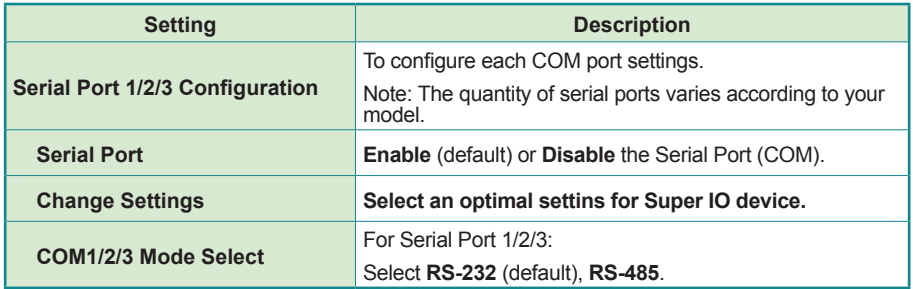

#### <span id="page-55-1"></span><span id="page-55-0"></span>**5.2.6. Hardware Monitor**

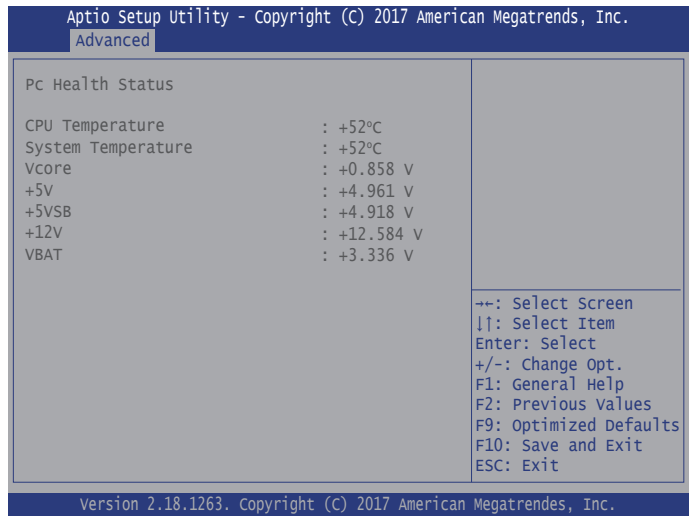

Select this submenu to view the hardware related information.

# <span id="page-56-1"></span><span id="page-56-0"></span>**5.2.7. S5 RTC Wake Settings**

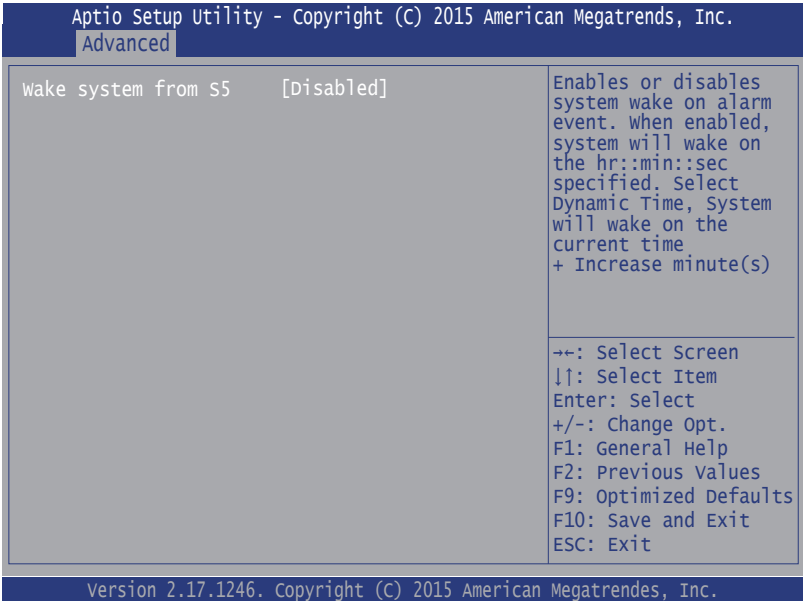

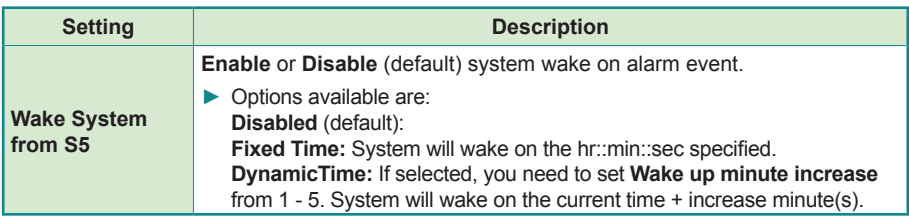

# <span id="page-57-1"></span><span id="page-57-0"></span>**5.2.8. Serial Port Console Configuration**

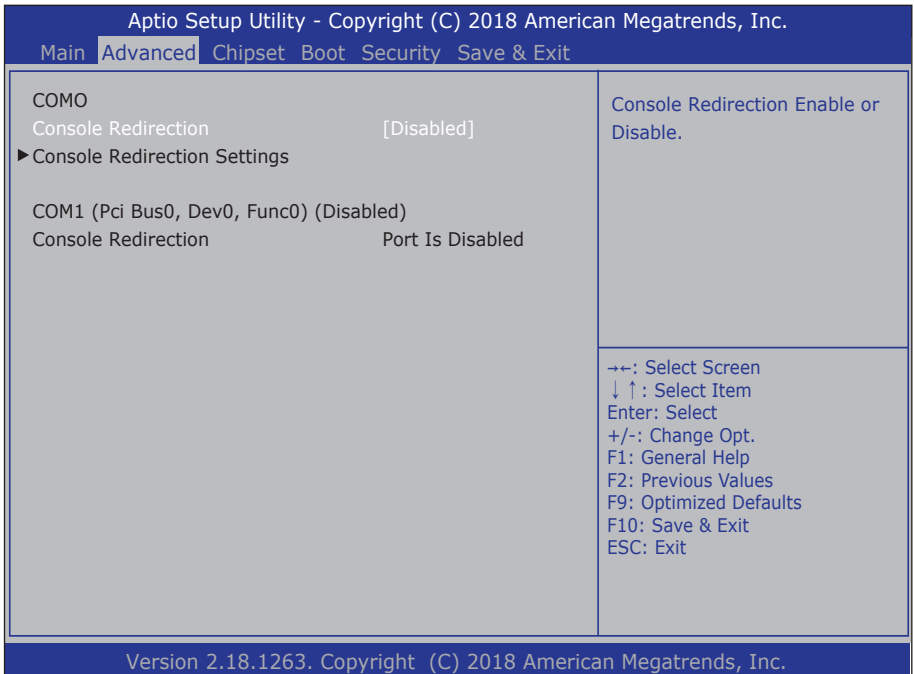

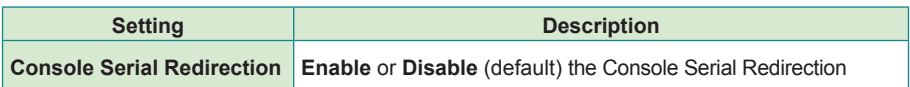

#### <span id="page-58-1"></span><span id="page-58-0"></span>**5.2.9. USB Configuration**

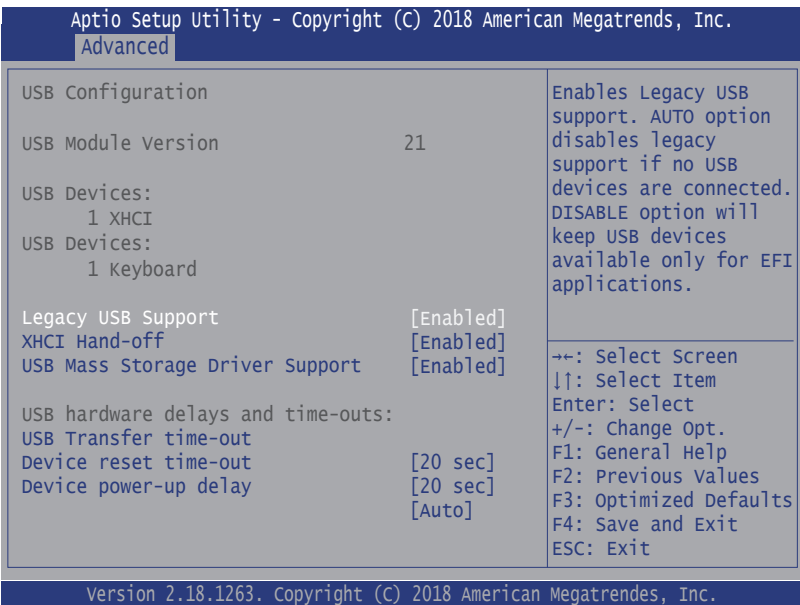

**Setting Description Legacy USB Support** Enables/disables legacy USB support. ► Options available are **Enabled** (default), **Disabled** and **Auto**. ► Select **Auto** to disable legacy support if no USB device are connected. ► Select **Disabled** to keep USB devices available only for EFI applications. **XHCI Hand-off** This is a workaround for OSes without XHCI hand-off support. The XHCI ownership change should be claimed by XHCI driver. ► The optional settings are: **Enabled** (default) **/ Disabled**. **USB Mass Storage Driver Support** Enables/disables USB Mass Storage Driver Support. ► The optional settings are: **Enabled** (default) **/ Disabled**. **USB hardware delay and time-out USB transfer timeout** Use this item to set the time-out value for control, bulk, and interrupt transfers. ► Options: **1 sec, 5 sec, 10 sec, 20 sec** (default)

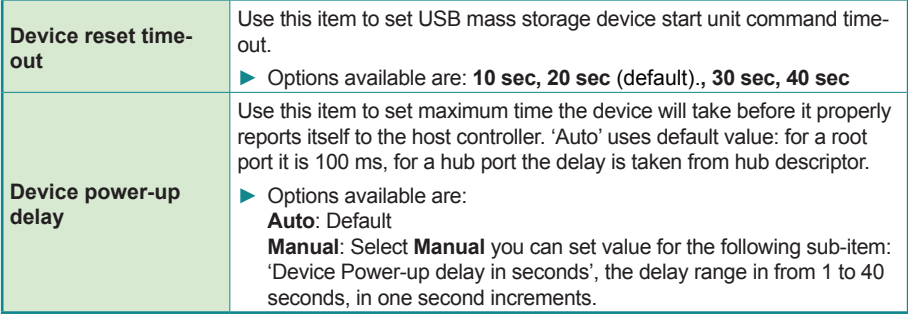

# <span id="page-60-1"></span><span id="page-60-0"></span>**5.2.10 Network Stack Configuration**

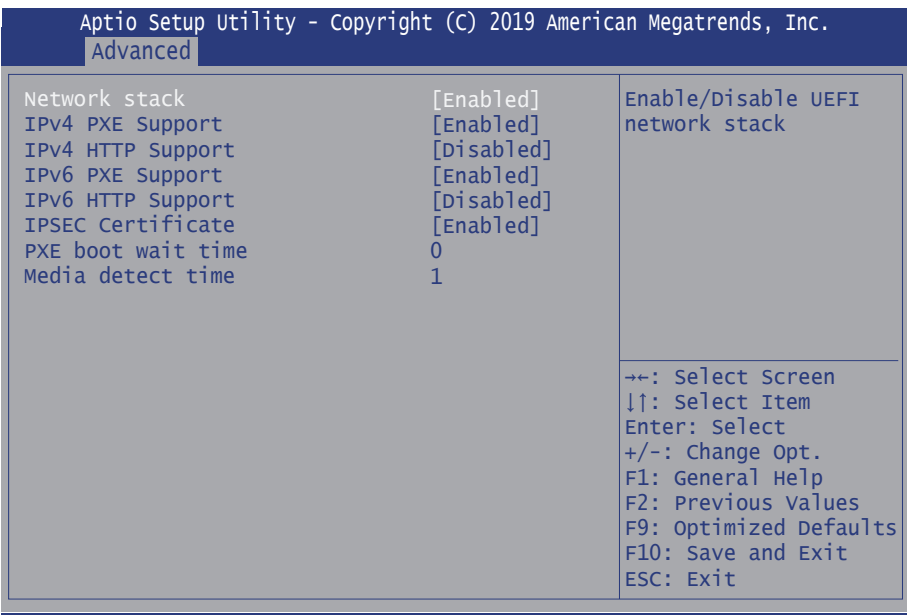

Version 2.20.1271. Copyright (C) 2019 American Megatrendes, Inc.

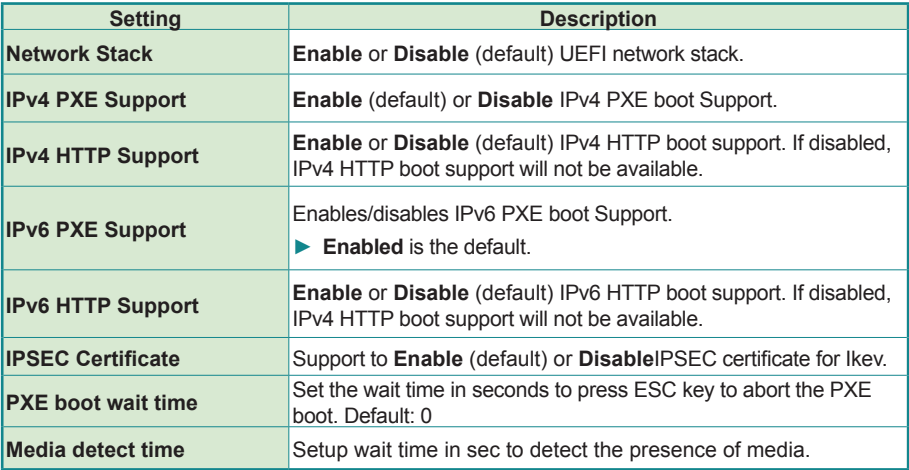

# <span id="page-61-1"></span><span id="page-61-0"></span>**5.2.11. CSM Configuration**

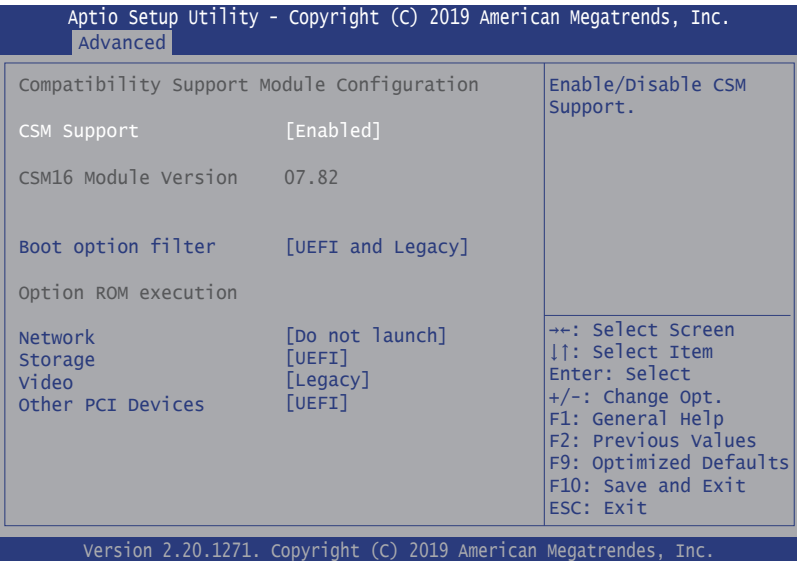

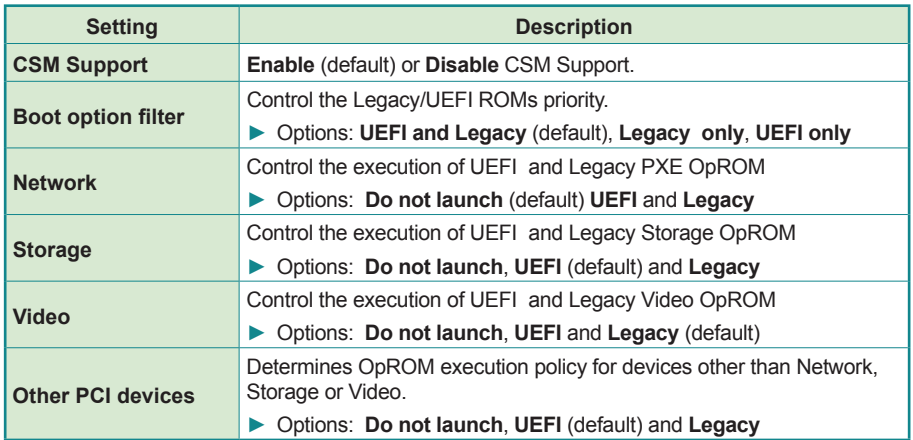

# <span id="page-62-1"></span><span id="page-62-0"></span>**5.2.12. NVME Configuration**

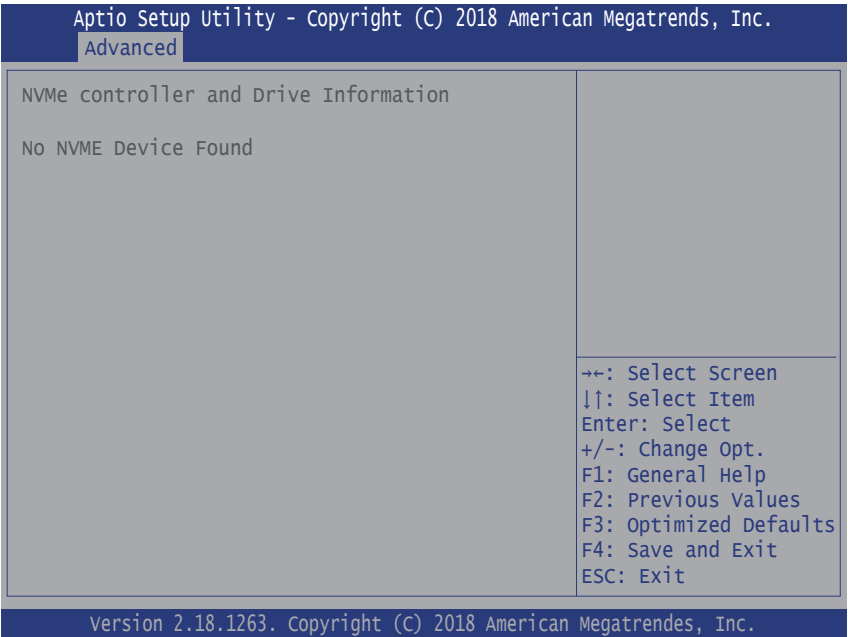

Access this submenu to view the NVMe controller and driver information.

# <span id="page-63-1"></span><span id="page-63-0"></span>**5.3. Chipset**

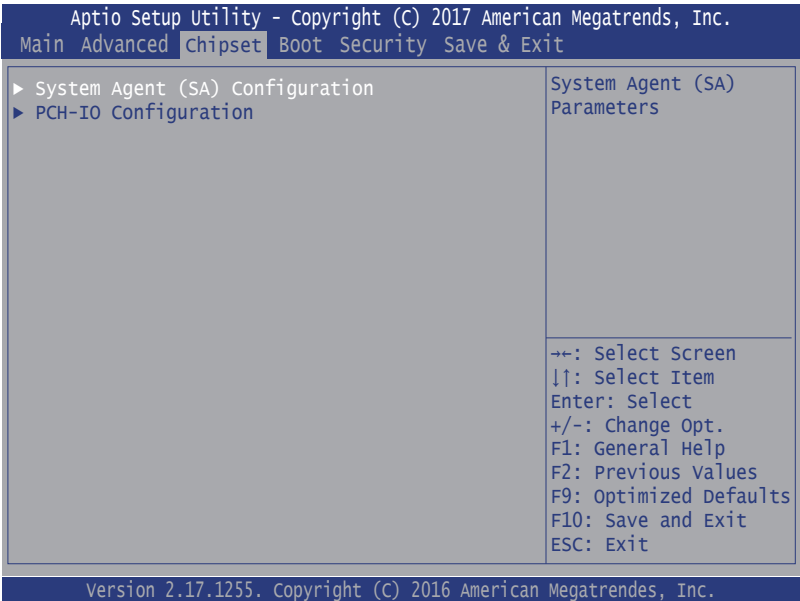

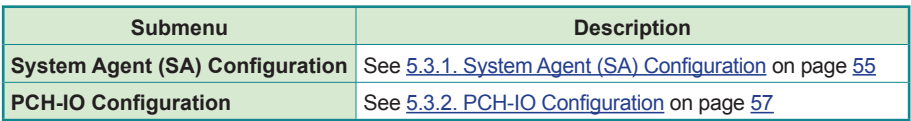

# <span id="page-64-1"></span><span id="page-64-0"></span>**5.3.1. System Agent (SA) Configuration**

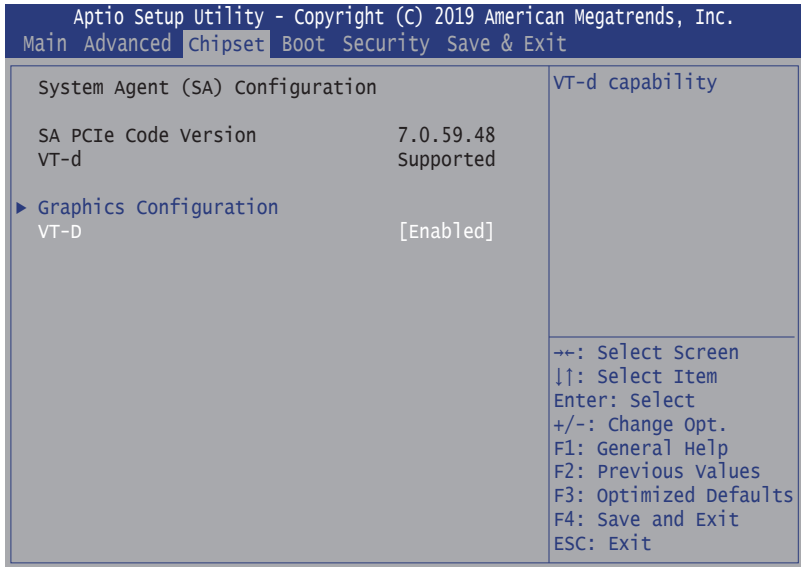

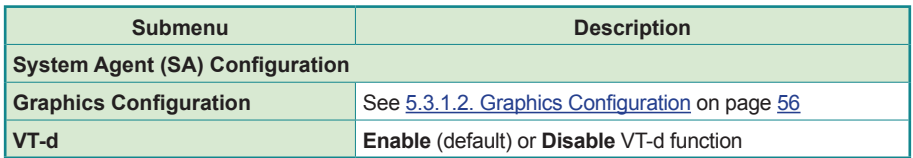

# <span id="page-65-0"></span>**5.3.1.2. Graphics Configuration**

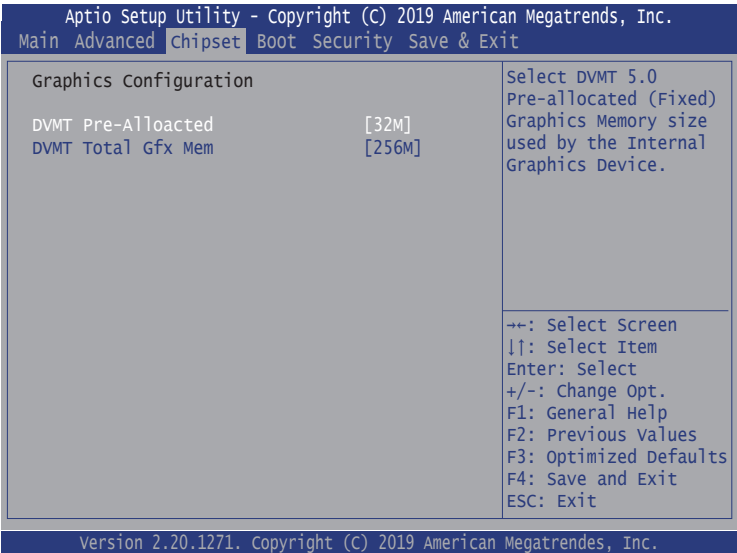

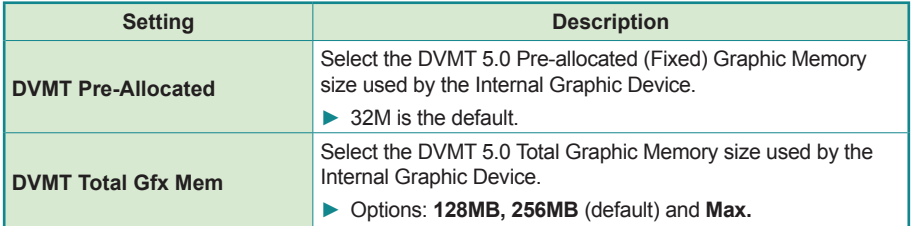

# <span id="page-66-1"></span><span id="page-66-0"></span>**5.3.2. PCH-IO Configuration**

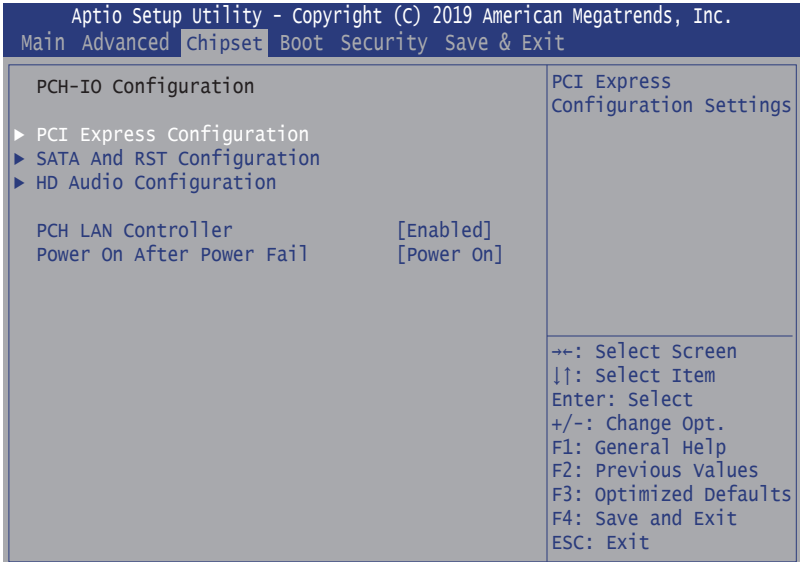

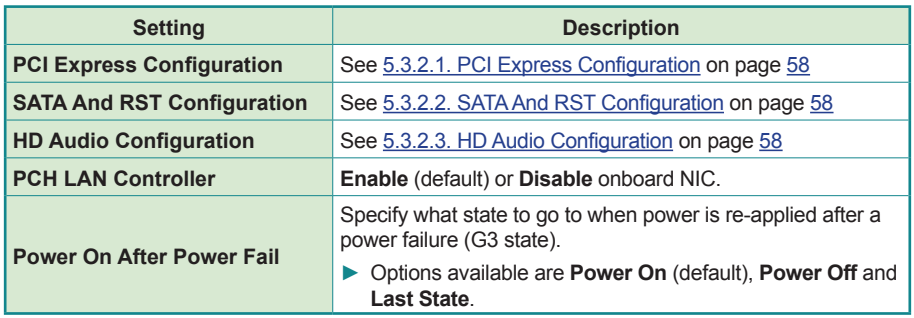

# <span id="page-67-0"></span>**5.3.2.1. PCI Express Configuration**

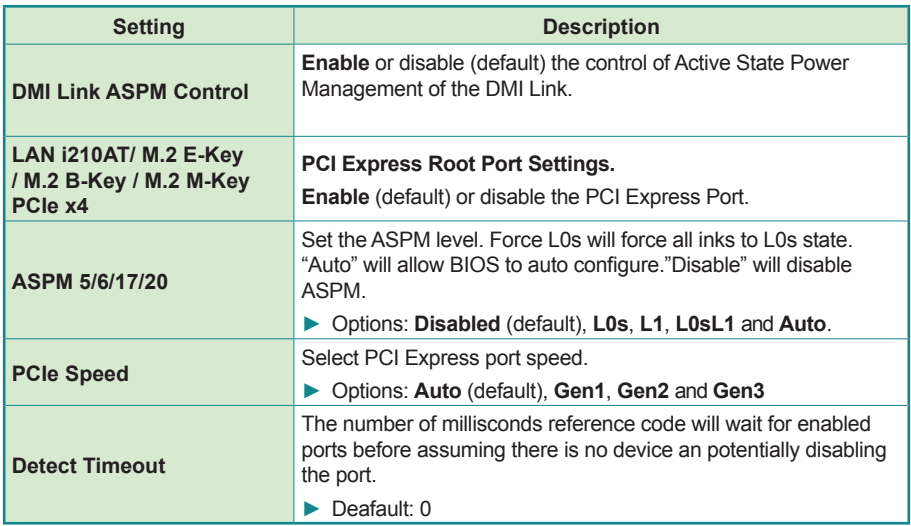

### <span id="page-67-1"></span>**5.3.2.2. SATA And RST Configuration**

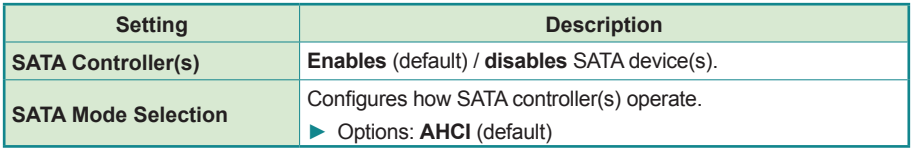

#### <span id="page-67-2"></span>**5.3.2.3. HD Audio Configuration**

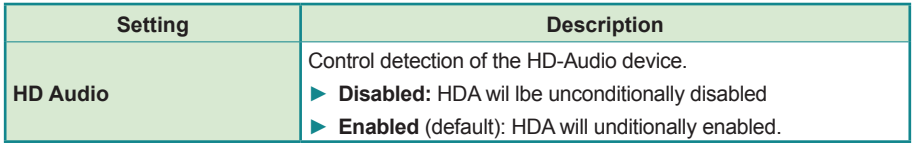

# <span id="page-68-1"></span><span id="page-68-0"></span>**5.4. Security**

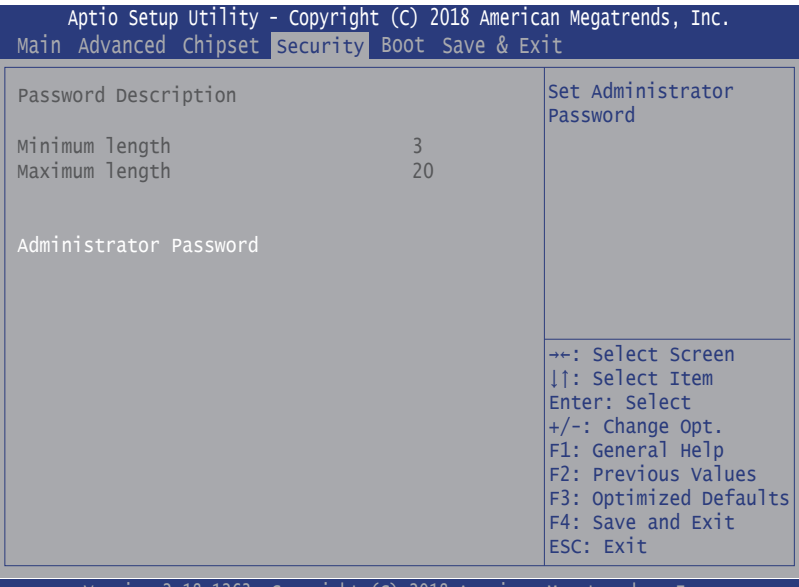

Version 2.18.1263. Copyright (C) 2018 American Megatrendes, Inc.

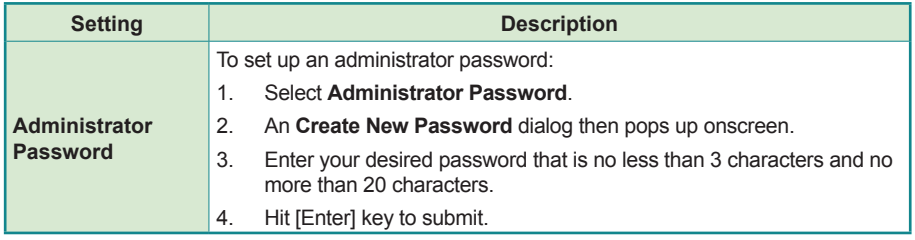

# <span id="page-69-1"></span><span id="page-69-0"></span>**5.5. Boot**

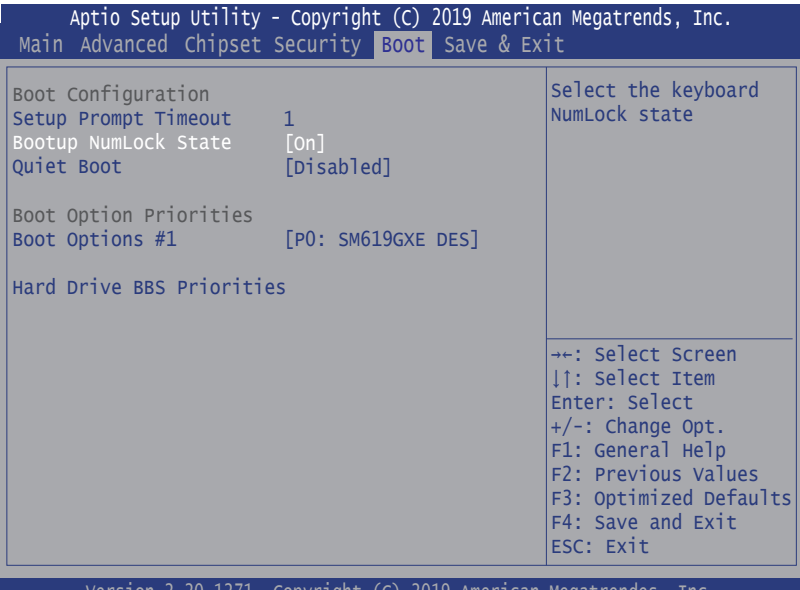

Version 2.20.1271. Copyright (C) 2019 American Megatrendes, Inc.

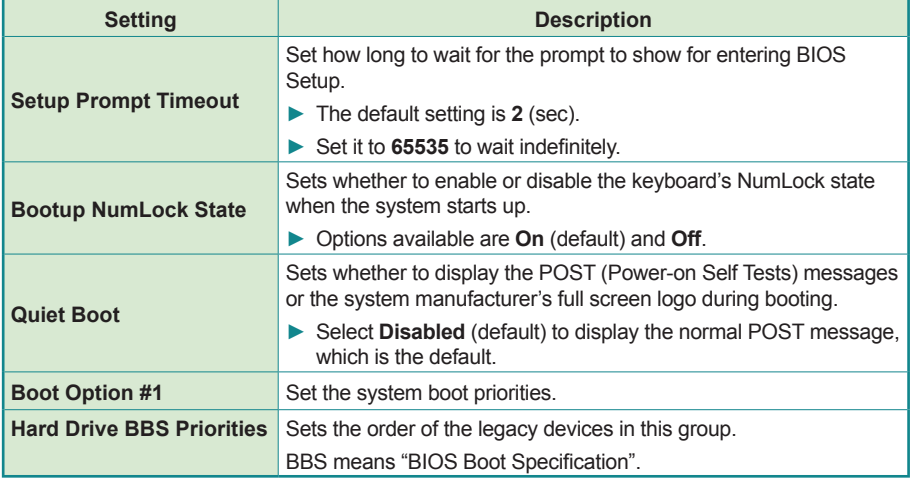

# <span id="page-70-1"></span><span id="page-70-0"></span>**5.6. Save & Exit**

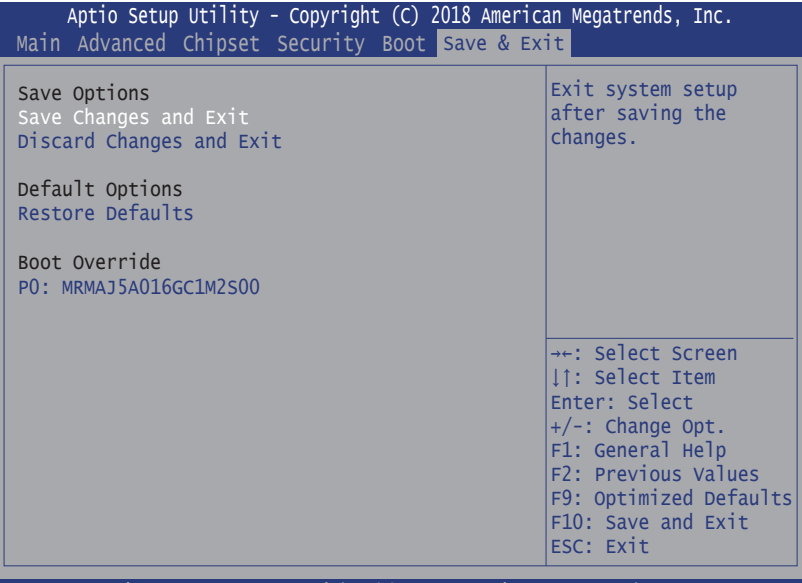

Version 2.18.1263. Copyright (C) 2018 American Megatrendes, Inc.

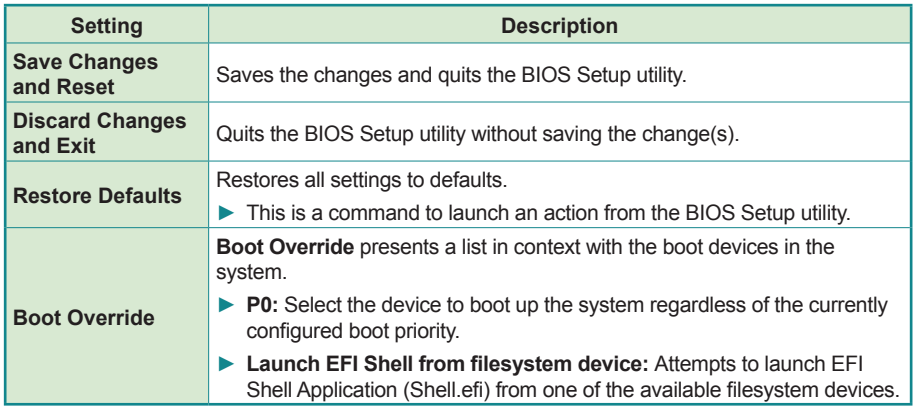